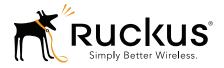

## Ruckus Wireless SmartCell Gateway 200

KPI and Report Reference Guide for SmartZone 3.4.1

Part Number 800-71360-001 Rev A Published October 2016

www.ruckuswireless.com

#### **Copyright Notice and Proprietary Information**

Copyright 2016. Ruckus Wireless, Inc. All rights reserved.

No part of this documentation may be used, reproduced, transmitted, or translated, in any form or by any means, electronic, mechanical, manual, optical, or otherwise, without prior written permission of Ruckus Wireless, Inc. ("Ruckus"), or as expressly provided by under license from Ruckus.

#### **Destination Control Statement**

Technical data contained in this publication may be subject to the export control laws of the United States of America. Disclosure to nationals of other countries contrary to United States law is prohibited. It is the reader's responsibility to determine the applicable regulations and to comply with them.

#### **Disclaimer**

THIS DOCUMENTATION AND ALL INFORMATION CONTAINED HEREIN ("MATERIAL") IS PROVIDED FOR GENERAL INFORMATION PURPOSES ONLY. RUCKUS AND ITS LICENSORS MAKE NO WARRANTY OF ANY KIND, EXPRESS OR IMPLIED, WITH REGARD TO THE MATERIAL, INCLUDING, BUT NOT LIMITED TO, THE IMPLIED WARRANTIES OF MERCHANTABILITY, NON-INFRINGEMENT AND FITNESS FOR A PARTICULAR PURPOSE, OR THAT THE MATERIAL IS ERROR-FREE, ACCURATE OR RELIABLE. RUCKUS RESERVES THE RIGHT TO MAKE CHANGES OR UPDATES TO THE MATERIAL AT ANY TIME.

#### Limitation of Liability

IN NO EVENT SHALL RUCKUS BE LIABLE FOR ANY DIRECT, INDIRECT, INCIDENTAL, SPECIAL OR CONSEQUEN-TIAL DAMAGES, OR DAMAGES FOR LOSS OF PROFITS, REVENUE, DATA OR USE, INCURRED BY YOU OR ANY THIRD PARTY, WHETHER IN AN ACTION IN CONTRACT OR TORT, ARISING FROM YOUR ACCESS TO, OR USE OF, THE MATERIAL.

#### **Trademarks**

Ruckus Wireless, Ruckus, the bark logo, ZoneFlex, FlexMaster, ZoneDirector, SmartMesh, Channelfly, Smartcell, Dynamic PSK, and Simply Better Wireless are trademarks of Ruckus Wireless, Inc. in the United States and other countries. All other product or company names may be trademarks of their respective owners.

## Contents

#### **About This Guide**

| Document Conventions      | . 6 |
|---------------------------|-----|
| Terminology               | 6   |
| Related Documentation     | . 8 |
| Online Training Resources | . 8 |
| Documentation Feedback.   | . 9 |

#### 1 SCG Key Performance Indicators

| Overview                          |
|-----------------------------------|
| KPIs under the Monitoring Tab 11  |
| Access Point Zone                 |
| Access Point                      |
| Client KPIs                       |
| SCG System KPIs                   |
| KPIs under the Administration Tab |
| HLR Statistics                    |
| SCTP Associations                 |
| CGF Transactions                  |
| CGF Connectivities                |
| DHCP Server                       |
| DHCP Relay                        |
| GGSN Connections                  |
| GGSN/PGW GTP-C Sessions           |
| RADIUS Server                     |
| RADIUS Proxy                      |
| LMA Signaling                     |
| LMA Connectivity Status           |
| Diameter Stack Statistics         |
| Diameter STa Statistics           |
|                                   |

### 2 SCG Reports

| aved Reports               | 40 |
|----------------------------|----|
| Active TTG Sessions Report | 41 |

| Client Number Report                   |
|----------------------------------------|
| Client Number vs. Air Time Report      |
| Continuously Disconnected APs Report41 |
| Failed Client Associations Report      |
| New Client Associations Report         |
| System Resource Utilization Report 42  |
| Tx/Rx Bytes Report                     |
| Historical Client Statistics           |
| Network Tunnel Statistics              |
| Ruckus AP - Ruckus GRE                 |
| Ruckus AP - AP Soft GRE                |
| Ruckus AP - AP IPsec                   |
| 3rd Party AP - L2oGRE                  |
| 3rd Party AP - Q-in-Q Layer 2          |
| Core Network Tunnel - L2oGRE           |
| Core Network Tunnel -L3oGRE 52         |
| Core Network Tunnel - GTP 53           |
| Core Network Tunnel -PMIPv654          |

#### Index

# **About This Guide**

This *SmartCell Gateway*<sup>™</sup> (*SCG*) 200 KPI and Report Reference Guide provides a number of statistics, graphs, and reports that you can use to establish key performance indicators (KPIs) for the network.

This guide is written for service operators and system administrators who are responsible for managing, configuring, and troubleshooting Ruckus Wireless devices. Consequently, it assumes a basic working knowledge of local area networks, wireless networking, and wireless devices.

**NOTE:** This guide assumes that the SmartCell Gateway has already been installed as described in the *Getting Started Guide*.

Most user guides and release notes are available in Adobe Acrobat Reader Portable Document Format (PDF) or HTML on the Ruckus Wireless Support web site at https://support.ruckuswireless.com/contact-us.

## **Document Conventions**

Table 1 and Table 2 list the text and notice conventions that are used throughout this guide.

Table 1. Text conventions

| Convention        | Description                                      | Example                                                                           |
|-------------------|--------------------------------------------------|-----------------------------------------------------------------------------------|
| monospace         | Represents information as it appears on screen   | [Device name]>                                                                    |
| monospace bold    | Represents information that you enter            | [Device name] > set<br>ipaddr 10.0.0.12                                           |
| default font bold | Keyboard keys, software buttons, and field names | On the <b>Start</b> menu, click <b>All Programs</b> .                             |
| italics           | Screen or page names                             | Click <b>Advanced Settings</b> .<br>The <i>Advanced Settings</i> page<br>appears. |

#### Table 2. Notice conventions

| Notice Type | Description                                                                                                    |
|-------------|----------------------------------------------------------------------------------------------------|
| NOTE        | Information that describes important features or instructions                                                  |
| CAUTION!    | Information that alerts you to potential loss of data or potential damage to an application, system, or device |
| WARNING!    | Information that alerts you to potential personal injury                                                       |

## Terminology

Table 3 lists the terms used in this guide.

| Term | Description                                   |
|------|-----------------------------------------------|
| AAA  | Authentication, Authorization, and Accounting |
| AAR  | AA Request                                    |
| AP   | Access Point                                  |
| APN  | Access Point Name                             |
| ASA  | Abort Session Answer                          |
| ASR  | Abort Session Request                         |

Table 3. Terms used in this guide

| Term   | Description                                |
|--------|--------------------------------------------|
| BRA    | Binding Revocation Acknowledgment          |
| BRI    | Binding Revocation Indicator               |
| CEA    | Capability-Exchange Answer                 |
| CER    | Capacity Exchange Request                  |
| CGF    | Charging Gateway Function                  |
| COA    | Change of Authorization                    |
| DEA    | Diameter EAP Answer                        |
| DER    | Diameter EAP Request                       |
| DHCP   | Dynamic Host Configuration Protocol        |
| DM     | Dynamic Multipoint                         |
| DP     | Data Plane                                 |
| DPA    | Disconnect Peer Answer                     |
| DPR    | Disconnect Peer Request                    |
| DRT    | Data Record Transfer                       |
| GGSN   | Gateway GPRS Support Node                  |
| GRE    | Generic Route Encapsulation                |
| GSN    | GPRS Support Node                          |
| GTP-C  | GPRS Tunneling Protocol – Control Plane    |
| HLR    | Home Location Register                     |
| KPI    | Key Performance Indicators                 |
| LMA    | Local Mobility Anchor                      |
| NAS    | Network Access Server                      |
| PBA    | Proxy Binding Acknowledgment               |
| PBU    | Proxy Binding Update                       |
| PDG    | Packet Data Gateway                        |
| PDP    | Packet Data Protocol                       |
| PGW    | Packet Data Network Gateway                |
| PMIP   | Proxy Mobile IPv6                          |
| RADIUS | Remote Authentication Dial-In User Service |
| RAR    | Re-Auth Request                            |

| Table 3. | Terms | used | in | this | guide |
|----------|-------|------|----|------|-------|
|----------|-------|------|----|------|-------|

| Term       | Description                        |
|------------|------------------------------------|
| SCG        | Smart Cell Gateway                 |
| SCG-CBlade | SCG Controller Blade               |
| SCG-DBlade | SCG Data Blade                     |
| SG         | Service Gateway                    |
| SNMP       | Simple Management Network Protocol |
| SSID       | Service Set Identifiers            |
| STA        | Session Termination Answer         |
| STR        | Session Termination Request        |
| TCP        | Transmission Control Protocol      |
| TTG        | Tunnel Termination Gateway         |
| UE         | User Equipment                     |
| UE-IP      | User Equipment - IP Address        |
| UE-MAC     | User Equipment - MAC Address       |
| VLAN       | Virtual LAN                        |
| WLAN       | Wireless LAN                       |

Table 3. Terms used in this guide

## **Related Documentation**

For a complete list of documents that accompany this release, refer to the Release Notes.

## **Online Training Resources**

To access a variety of online Ruckus Wireless training modules, including free introductory courses to wireless networking essentials, site surveys, and Ruckus Wireless products, visit the Ruckus Wireless Training Portal at: https://training.ruckuswireless.com

## **Documentation Feedback**

Ruckus Wireless is interested in improving its documentation and welcomes your comments and suggestions. You can email your comments to Ruckus Wireless at:

docs@ruckuswireless.com

When contacting us, please include the following information:

- Document title
- Document part number (on the cover page)
- Page number (if appropriate)

For example:

- SCG 200 KPI and Report Reference Guide for SmartZone 3.4.1
- Part number: 800-71360-001
- Page 88

# **SCG Key Performance Indicators**

In this chapter:

- Overview
- KPIs under the Monitoring Tab
- KPIs under the Administration Tab

## Overview

The SCG-200 provides a number of statistics, graphs, and reports that you can use to establish Key Performance Indicators (KPIs) for the network. You can use these KPIs to determine, among others, the quality of wireless service that users are getting, the overall health of the SCG system, and any issues that may impact the SCG managed devices and, consequently, the network.

NOTE: Refer to About This Guide chapter for terminologies used in this guide.

## KPIs under the Monitoring Tab

The following sections describe the various key performance indicators that the SCG provides in the **Monitor** section.

- 1 Access Point Zone
- 2 Access Point
- 3 Client KPIs
- 4 SCG System KPIs

**NOTE:** For information on *Rogue Access Points Alarms* and *Events* refer to the *Administrator Guide for SmartZone* (PDF) or the *SmartZone Online Help*, which is accessible from the SCG web interface.

### Access Point Zone

An AP zone functions as a way of grouping Ruckus Wireless APs and applying a particular set of settings (including WLANs and their settings) to these groups of Ruckus Wireless APs. By default, an AP zone named staging zone exists. Any AP that registers with the SCG that is not assigned a specific zone is automatically assigned to the staging zone. Each AP zone can include up to 2048 WLAN services. Navigate to **Monitor** > **AP Zone** to view the access point zone KPIs. Table 1 lists the key performance indicators for statistics related to the AP zones as seen in Figure

1.

**NOTE:** For information on configuring AP Zone, refer to the *SmartCell Gateway 200* Administrator Guide (PDF) or the *SmartCell Gateway 200 Online Help*, which is accessible from the SCG web interface.

Figure 1. KPIs for AP Zone

| word to find a domain 🗶 🔎                                             |                                           |                       |              |                                        |                                  |                       |            |              |            |         |
|-----------------------------------------------------------------------|-------------------------------------------|-----------------------|--------------|----------------------------------------|----------------------------------|-----------------------|------------|--------------|------------|---------|
| ministration Domain<br>Clone of MESH_ZONE<br>INDUS4_ZONE<br>MESH_ZONE | This page lists the A<br>Refresh Export O |                       |              | tion about them. You can use below Loa | ed Critteria or search box to se | earch specific zones. |            |              |            |         |
| VNO_ZONE<br>JCKUS_ZONE                                                | Zone Name 🔺                               | Management Domain     | Description  | AP Firmware                            | # of Alarms                      | # of APs              | # of WLANs | # of Clients | AP IP Mode | Actions |
| aging Zone                                                            | Clone of MESH                             | Administration Domain | MESH_ZONE    | 3200586                                | 0/1/0/0                          | 0(0/0/0/0/0)          | 0          | 0            | IPv4       | 19.5    |
| IST_MESH<br>w_zone                                                    | INDU S4_ZONE                              | Administration Domain |              | 3200586                                | 1/2/0/0                          | 1(1/0/0/0/0)          | 5          | 0            | IPv4       | 18      |
|                                                                       | MESH_ZONE                                 | Administration Domain | MESH_ZONE    | 3200586                                | 0/2/0/0                          | 2(2/0/0/0/0)          | 1          | 0            | IPv4       | 19.2    |
|                                                                       | MVNO_ZONE                                 | Administration Domain |              | 3200586                                | 0/0/0/0                          | 0(0/0/0/0/0)          | 2          | 0            |            | 18      |
|                                                                       | new_zone                                  | Administration Domain |              | 3200579                                | 0/2/0/0                          | 0(0/0/0/0/0)          | 6          | 0            | IPv4       | 18      |
|                                                                       | RUCKUS_ZONE                               | Administration Domain |              | 3200586                                | 0/1/0/0                          | 0(0/0/0/0/0)          | 9          | 0            | IPv4       | 19      |
|                                                                       | Staging Zone                              | Administration Domain | Staging Zone |                                        | 0/5/0/0                          | 2(1/0/1/0/0)          | 0          | 0            |            | 9       |
|                                                                       | TEST_MESH                                 | Administration Domain |              | 3200.586                               | 0/3/0/0                          | 0(0/0/0/0/0)          | 0          | 0            | IPv4       | 19.1    |

#### Table 1. KPIs for AP zone

| KPI                                        | Description                                                                                                    |
|--------------------------------------------|----------------------------------------------------------------------------------------------------|
| Number of APs per zone                     | Total number of APs that belong to each AP zone.                                                                    |
| Number of APs by mesh role                 | Total number of APs per mesh role. Mesh roles include Root AP, Mesh AP, and eMesh AP.                               |
| Number of APs by model and radio frequency | Total number of managed APs by AP model and radio frequencies (2.4GHz and 5GHz) that they use.                      |
| Number of WLANs                            | Total number of WLANs in the AP zone.                                                                               |
| Number of Clients                          | Total number of clients as reported by managed APs.<br>Managed APs are polled for client count every 15<br>minutes. |
| Number of Alarms                           | Total number of alarms generated on managed APs.                                                                    |
| Number of Events                           | Total number of events generated on managed APs.                                                                    |

**NOTE:** For information on statistics, refer to the *Administrator Guide for SmartZone* (PDF) or the *SmartZone Online Help*, which is accessible from the SCG web interface.

### Access Point

Once you have created registration rules and the AP zones, APs can be assigned automatically. APs will be able to join or register with the SCG automatically.

To view the KPIs, navigate to **Monitor** > **Access Point.** Table 2 lists the key performance indicators for statistics related to access points as seen in Figure 2.

**NOTE:** For information on configuring Access Points, refer to the *Administrator Guide for SmartZone* (PDF) or the *SmartZone Online Help*, which is accessible from the SCG web interface.

| Monitor >> Access Points                                                                                                    |                   |                                     |                     |          |          |                                                   |            |                                |               |                       |              |           |                  |
|----------------------------------------------------------------------------------------------------|-------------------|-------------------------------------|---------------------|----------|----------|---------------------------------------------------|------------|--------------------------------|---------------|-----------------------|--------------|-----------|------------------|
| Management Domain += 5<br>Type a legword to find a domain (x, p)<br>- D Administration Domain<br>2) Cone of NESH, 20NE<br>2) MOUSH, 20NE<br>2) MESH, 20NE<br>2) MOUSH, 20NE | Ruckus AP List    | ged APs that belor<br>Search terms: | g to the selected d |          |          | i details about them.<br>nclude any of these terr |            | , click Load Criteria, and the | n configure t | te fiters that you wa | nt lo apply. |           | Table Laycot     |
| Z Moto_Zone                                                                                                    | AP MAC Address 🔺  | AP Name                             | Description         | Location | AP Group | Serial Number                                     | IP Address | External IP Address            | Model         | AP Firmware           | Mesh Role    | Mesh Mode | Channel          |
| Z) RUCKUS_ZONE                                                                                                    | 84:18:34:08:44:00 | RuckusAP                            |                     | Agra     |          | 281403005190                                      | 140.0.0.9  | 140.0.9:49711                  | R700          | 320.0586              | Root AP      | Auto      | 1 (11gh), 149 (1 |
| <ul> <li>Z) Staging Zone</li> <li>Z) TEST_MESH</li> </ul>                                                                                                    | D4:68:40:18:00:40 | RuckusAP                            |                     | Lucknow  |          | 911573700274                                      | 140.0.0.10 | 140.0.0.10.45505               | R700          | 320.0586              | Mesh AP      | Auto      | 1 (11gh), 44 (11 |
| Z) new_zone                                                                                                    | (                 |                                     |                     |          |          |                                                   |            |                                |               |                       |              |           | )                |

Figure 2. KPIs for Access Points

Table 2. KPIs for access points

| KPI                 | Description                                             |
|---------------------|---------------------------------------------------------|
| IP address          | Indicates the IP address of the wireless client.        |
| External IP address | Indicates the IP address and port number that the SCG   |
|                     | uses to communicate with the device.                    |
| Model               | Indicates the model number of the Ruckus Wireless       |
|                     | access point.                                           |
| AP Firmware         | Indicates the firmware version that is installed on the |
|                     | access point.                                           |
| AP Uptime           | Indicates the length of time that has elapsed since the |
|                     | access point was last powered on.                       |
| AP Zones            | Lists all AP zones to which each managed access point   |
|                     | belongs.                                                |

| Table 2. | KPIs for | access | points ( | (Continued) |
|----------|----------|--------|----------|-------------|
|          |          |        |          |             |

| KPI                                    | Description                                                                                                    |
|----------------------------------------|----------------------------------------------------------------------------------------------------|
| MB of Data Transmitted                 | Indicates the amount of data (in MB) uploaded and downloaded through each radio and per access point.                                 |
| Number of Alarms                       | Indicates the number of alarms generated on the access point.                                                                         |
| Number of Events                       | Indicates the number of events generated on the access point.                                                                         |
| SCG appliance that is managing each AP | Lists each SCG node that manages each access point.                                                                                   |
| WLANs on each AP                       | Lists all WLANs on each access point, including<br>information about their BSSID, radios, authentication<br>method, and client count. |
| Status                                 | Indicates whether the access point is currently connected (online) or disconnected (offline).                                         |
| Associated Clients                     | Lists clients that are reporting to the access point.                                                                                 |
| Radio Channel Information              | Lists radio channel information, including:                                                                                           |
|                                        | Current channel                                                                                                    |
|                                        | Channelization                                                                                                    |
|                                        | Background scan configuration                                                                                                    |
|                                        | • TX power                                                                                                    |
|                                        | Number of authorized clients                                                                                                    |
|                                        | • % retries/% drops                                                                                                    |
|                                        | % non-unicast                                                                                                    |
|                                        | Packets/bytes received                                                                                                    |
|                                        | Packets/bytes transmitted                                                                                                    |
|                                        | Noise floor                                                                                                    |
|                                        | PHY errors                                                                                                    |
|                                        | • % air time (total/busy/RX/TX)                                                                                                    |

### **Client KPIs**

To view the KPIs, navigate to **Monitor** > **Clients.** Table 3 lists the key performance indicator for statistics related to wireless clients. See Figure 3.

**NOTE:** For information on configuring Clients, refer to the *Administrator Guide for SmartZone* (PDF) or the *SmartZone Online Help*, which is accessible from the SCG web interface.

#### Figure 3. KPIs for Clients

| Monitor >> Clients                                                  |                                             |                                                         |                  |                       |                       |                    |              |                       |                    |
|---------------------------------------------------------------------|---------------------------------------------|---------------------------------------------------------|------------------|-----------------------|-----------------------|--------------------|--------------|-----------------------|--------------------|
| Management Domains + - 🖸                                            |                                             | associated clients that ma<br>es under the domain tree. | atch the default | search criteria and p | rovides basic informa | tion about them. Y | ou can chang | e the search criteria | by selecting an AP |
| - D Administration Domain                                           | Associated Clients                          | TTG Clients Statistics                                  |                  |                       |                       |                    |              |                       |                    |
| Deployment_Demo_DOMAIN     P1_ZONE_01     P1_ZONE_02     P1_ZONE_03 | Search Criteria: Zone =<br>Refresh Export C |                                                         |                  |                       |                       |                    |              |                       |                    |
| P1_ZONE_04                                                          | STA MAC Address                             | IP Address                                              | OS Type          | Host Name             | AP Name               | WLAN (SSID)        | VLAN         | Channel               | Status             |
| P1_ZONE_05                                                          | 00:00:F8:11:68:3A                           | 10.33.104.58                                            | Mac_OS           | Sim-Desktop           | SimAP-Sim-9222        | rat-wsg-open-n     | 1            | 48                    | AUTHORIZED         |
| 2 P1_ZONE_07                                                        | 00:00:F8:11:64:25                           | 10.33.100.37                                            |                  |                       | SimAP-Sim-9118        | rat-wsg-open-n     | 1            | 6                     |                    |
| P1_ZONE_08                                                          | 00:00:F8:11:60:D8                           | 10.33.96.216                                            |                  |                       | SimAP-Sim-9033        | rat-wsg-open-n     | 1            | 48                    |                    |
| 2 P1_ZONE_09<br>2 P1_ZONE_10                                        | 00:00:F8:11:65:DA                           | 10.33.101.218                                           |                  |                       | SimAP-Sim-9161        | rat-wsg-open-n     | 1            | 48                    |                    |
| 3rdPartyZone1                                                       | 00:00:F8:11:84:A5                           | 10.33.132.165                                           |                  |                       | SimAP-Sim-9950        | rat-wsg-open-n     | 1            | 6                     |                    |
|                                                                     | 00:00:F8:11:61:0E                           | 10.33.97.14                                             |                  |                       | SimAP-Sim-9039        | rat-wsg-open-n     | 1            | 6                     |                    |
|                                                                     | 00:00:F8:11:63:95                           | 10.33.99.149                                            |                  |                       | SimAP-Sim-9103        | rat-wsg-open-n     | 1            | 48                    |                    |

Table 3 lists the wireless client details that are shown in the table.

| Table 3. | KPIs for Clients |
|----------|------------------|
|----------|------------------|

| KPI             | Description                                                                                                    |
|-----------------|----------------------------------------------------------------------------------------------------|
| STA MAC Address | MAC address of the wireless station. Clicking this link loads a page that displays detailed information about the wireless client. |
| IP Address      | IP address assigned to the wireless client                                                                                         |
| OS Type         | Operating system that the wireless client is using                                                                                 |
| Host Name       | Host name of the wireless client                                                                                                   |
| AP Name         | Name assigned to the access point. Clicking this link loads a page that displays detailed information about the access point.      |
| WLAN (SSID)     | Name of the WLAN service or SSID with which the wireless client is associated.                                                     |
| VLAN            | VLAN ID assigned to the wireless client                                                                                            |
| Channel         | Radio channel used by the wireless client to access the WLAN service on the access point                                           |

| Table 3. KPIS for Clients | Table 3. | KPIs for Clients |
|---------------------------|----------|------------------|
|---------------------------|----------|------------------|

| KPI               | Description                                                                                    |
|-------------------|------------------------------------------------------------------------------------------------|
| Status            | Indicates whether the wireless client is authorized or unauthorized to access the WLAN service |
| User Name         | Name of the user logged on to the wireless client                                              |
| Auth Method       | Authentication method used by the access point                                                 |
| Encryption Method | Encryption method used by the access point                                                     |
| Actions           | Icons for actions that you can perform, including:                                             |
|                   | <ul> <li>The click to disconnect the wireless client from the access point.</li> </ul>         |

### SCG System KPIs

The SCG system KPI status or usage can be viewed for time period (8 hours to 30 days). The SCG system includes CPU, memory, tunnel statistics and disk usage.

To view the KPIs, navigate to **Monitor > System.** Table 4 lists the key performance indicators for statistics related to the SCG system. See Figure 4.

#### Figure 4. KPIs for SCG System

| Typ Reyword to find a node o | System Clust            | er Overview: INDU                                                                                                    | JS4                                                                                                    |                   |                |                        |                   |                             |               |               |               |           |
|------------------------------|-------------------------|----------------------------------------------------------------------------------------------------|----------------------------------------------------------------------------------------------------|-------------------|----------------|------------------------|-------------------|-----------------------------|---------------|---------------|---------------|-----------|
| - 🛃 INDUS4                   | Refresh Chuster C       | hessis View Start Cluster F                                                                                                    | Real time Monitor                                                                                                    |                   |                |                        |                   |                             |               |               |               |           |
| INDUS4                       | Control Planes          | and a second second sec |                                                                                                    |                   |                |                        |                   |                             |               |               |               |           |
| NDUS4-00                     | View existing control   | planes and basic information :                                                                                                    | about them. To view deta                                                                                                    | iled information  | about a spec   | ific control plane, cl | ck the control of | ane name.                   |               |               |               |           |
| INDUS4-D1                    | Name                    | MAC Address                                                                                                    |                                                                                                    | Serial Number     |                |                        | Firmware          | Management IP               | Cluster IP    | Control IP    | Cluster Role  | Uptime    |
| _                            | INDUS4-C                | 50 A7 33 24 E9 F0                                                                                                    | SC0200                                                                                                    | 20700088          | 4              | INDUS4                 | 3200825           | 172.19.10.4                 | 184,21,160,82 | 184 21 160 66 | Leader        | 5d 3h 47m |
|                              |                         |                                                                                                    |                                                                                                    |                   | -              |                        |                   |                             |               |               |               |           |
|                              | Data Planes             |                                                                                                    |                                                                                                    |                   |                |                        |                   |                             |               |               |               |           |
|                              |                         | xisting data planes and provide                                                                                                    |                                                                                                    |                   |                |                        |                   |                             |               |               |               |           |
|                              | Name                    | DP MAC Address                                                                                                    | IP Address                                                                                                    | Model             |                | # of Ruckus            |                   | Managed By                  | Status        | Uptime        | Last Seen On  | 1         |
|                              | INDU \$4-D0             | 50:A7:33:24:EA:00                                                                                                    | 141.0.0.2                                                                                                    | CN5750p           | 2.001150       | 3                      | 3.2.0.0.796       | INDU 54                     | Managed       | 5d 3h 46m     | 2015/10/28 15 | 11:25     |
|                              | INDUS4-D1               | 50:A7:33:24:EA:08                                                                                                    | 145.0.0.2                                                                                                    | CN5750p           | 2.0G1150       | 0                      | 3.2.0.0.796       | INDU 54                     | Managed       | 5d 3h 45m     | 2015/10/28 15 | 11:25     |
|                              | ×.                      |                                                                                                    |                                                                                                    |                   |                |                        |                   |                             |               |               |               |           |
|                              | Outstanding Clus        | ter Alarms                                                                                                    |                                                                                                    |                   |                |                        |                   |                             |               |               |               |           |
|                              | This table lists the ou | itstanding alarms on this cluste                                                                                                    | er that match the default s                                                                                                    | earch criteria. 1 | o change the   | search criteria, click | the downwards     | arrow next to Load Criteria |               |               |               |           |
|                              | Retrist Encode          | SV Clear Alarm Acknowle                                                                                                    | Correction of Correction of Co |                   |                |                        |                   |                             |               |               |               |           |
|                              |                         | urce = "System Cluster" && Sta                                                                                                    |                                                                                                    |                   |                |                        |                   |                             |               |               |               |           |
|                              | Date and Time           | <ul> <li>Code Alar</li> </ul>                                                                                                    | rm Type                                                                                                    | Seventy           | Status         | Acknowle               | edged On          | Activity                    |               |               |               | Actions   |
|                              | Show 10 +               |                                                                                                    |                                                                                                    |                   |                | ee   <b>1</b>          | >>                |                             |               |               |               | Néc       |
|                              | Cluster Events          |                                                                                                    |                                                                                                    |                   |                |                        |                   |                             |               |               |               |           |
|                              | This table displays th  | e events on this cluster that ma                                                                                                    | atch the default search cr                                                                                                    | iteria. To chang  | e the search o | riteria, click the dow | mwards arrow n    | ext to Load Criteria.       |               |               |               |           |

#### Table 4. KPIs for the SCG system

| KPI                 | Description                                                                                               |
|---------------------|----------------------------------------------------------------------------------------------------|
|                     | CPU/memory/disk free usage/interface usage/<br>are available for 8 hours, 24 hours, 7days and 30<br>days. |
| Datapath statistics | Datapath statistics is at the gateway and controller.                                                     |

| Table 4. KPIs for the SCG system |
|----------------------------------|
|----------------------------------|

| КРІ                              | Description                                                                                                    |
|----------------------------------|----------------------------------------------------------------------------------------------------|
| Disk usage (free/utilized space) | Indicates the percentage of free disk space on the SCG web interface.                                                                                                    |
| Memory status                    | CPU/memory/disk free usage/interface usage/<br>are available for 8 hours, 24 hours, 7days and 30<br>days.                                                                    |
| Interface usage                  | Indicates:                                                                                                    |
|                                  | • The Tx and Rx bytes on the control, cluster, and management interfaces for the last 15 minutes, hourly, daily or monthly.                                                  |
|                                  | • The amount of packets (including Tx, Rx, Tx dropped, and Rx dropped) on the control, cluster, and management interfaces for the last 15 minutes, hourly, daily or monthly. |
| Port usage                       | Indicates:                                                                                                    |
|                                  | • The Tx and Rx bytes on the port 0 - port 5 for the last 8 hours to 30 days.                                                                                                |
|                                  | • The amount of packets (including Tx, Rx, Tx dropped, and Rx dropped) on the port0 - port5 for the last 8 hours to 30 days.                                                 |

## KPIs under the Administration Tab

- 1 HLR Statistics
- 2 SCTP Associations
- 3 CGF Transactions
- 4 CGF Connectivities
- 5 DHCP Server
- 6 DHCP Relay
- 7 GGSN Connections
- 8 GGSN/PGW GTP-C Sessions
- 9 RADIUS Server
- **10** RADIUS Proxy
- 11 LMA Signaling
- 12 LMA Connectivity Status
- 13 Diameter Stack Statistics
- 14 Diameter STa Statistics

### **HLR Statistics**

The SCG and multiple HLRs manage wireless services gateway for authentication/ authorization and for unsolicited change of authorization. To view the KPIs, navigate to **Administration** > **Diagnostic menu.** 

Table 5 lists the key performance indicators based on the statistics received or sent from the HLR. See Figure 5.

**NOTE:** For information on configuring HLR Service, refer to the *Administrator Guide for SmartZone* (PDF) or the *SmartZone Online Help*, which is accessible from the SCG web interface.

KPIs under the Administration Tab

#### Figure 5. HLR statistics

| Administration >> Diagnostics >> HLR Statistics |              |                |     |                     |                   |    |          |                |                |            |   |  |
|-------------------------------------------------|--------------|----------------|-----|---------------------|-------------------|----|----------|----------------|----------------|------------|---|--|
| Diagnostic Scripts                              | HLR Statis   | HLR Statistics |     |                     |                   |    |          |                |                |            |   |  |
| AP CLI Scripts                                  | Refresh      |                |     |                     |                   |    |          |                |                |            |   |  |
| Application Logs & Status                       | MVNO Account | Control Plane  | HLR | Created On          | odified On        | AS | Rto Fail | AuthInfoRegSim | AuthinfoRegAka | UpdGprsSim | U |  |
| Statistics 🗧                                    | Super        | INDUS1-C       | hir | 2013/07/25 11:59:44 | 201 7/25 16:40:23 | 11 | 0        | 0/0/0          | 0/0/0          | 0/0/0      | Q |  |
| HLR Statistics                                  | •            |                |     |                     |                   |    |          |                |                |            | • |  |
| SCTP Associations                               | Show 20      | << 1 >>        |     |                     |                   |    |          |                | Total          | Records: 1 |   |  |

#### Table 5. KPIs for HLR

| KPI               | Description                                                 |
|-------------------|-------------------------------------------------------------|
| Association       | Indicates the number of associations configured / number of |
|                   | active associations.                                        |
| Rtg Fail          | Indicates the reported routing failure on outbound MAP      |
|                   | messages (TC_Notice).                                       |
| AuthInfoReqSim    | Indicates the MAP-SEND-AUTH-INFO-REQ SIM (successful /      |
|                   | error response from HLR / no response from HLR).            |
| AuthInfoReqAka    | Indicates the MAP-SEND-AUTH-INFO-REQ AKA (successful        |
|                   | / error response from HLR / no response from HLR).          |
| UpdGprsSim        | Indicates the MAP-GPRS-UPDATE-LOCATION-REQ SIM              |
|                   | (successful / error response from HLR / no response from    |
|                   | HLR).                                                       |
| UpdGprsAka        | Indicates the MAP-GPRS-UPDATE-LOCATION-REQ AKA              |
|                   | (successful / error response from HLR / no response from    |
|                   | HLR).                                                       |
| RstDtaSim         | Indicates the MAP-RESTORE-DATA SIM (successful / error      |
|                   | response from HLR / no response from HLR).                  |
| RstDtaAka         | Indicates the MAP-RESTORE-DATA AKA (successful / error      |
|                   | response from HLR / no response from HLR).                  |
| InsrtDtaSim       | Indicates the MAP-INSERT-SUBSCRIBER-DATA SIM                |
|                   | (successful / failed).                                      |
| InsrtDtaAka       | Indicates the MAP-INSERT-SUBSCRIBER-DATA AKA                |
|                   | (successful / failed).                                      |
| SalnsrtDta        | Indicates the MAP-INSERT-SUBSCRIBER-DATA (received /        |
|                   | unknown subscriber / decode failure or any other error).    |
| RemoteDelSubsData | Indicates the MAP-DEL-SUBS-DATA-REQ (successful /           |
|                   | failed).                                                    |
| RemoteCanLoc      | Indicates the MAP-CANCEL-LOC-REQ (successful / failed).     |

### **SCTP** Associations

An HLR instance can be accessed via one or more SCTP association. One SCTP association can have a connection to one or more HLRs. To view the KPIs, navigate to **Administration** > **Diagnostic menu**.

Table 6 lists the key performance indicators based on the statistics received or sent from the SCTP to the HLR. See Figure 6.

**NOTE:** For information on configuring SCTP, refer to the *Administrator Guide for SmartZone* (PDF) or the *SmartZone Online Help*, which is accessible from the SCG web interface.

#### Figure 6. SCTP association

| Administration >> Diagnostics >> SCTP Associations |              |                   |               |              |             |                |                  |             |  |  |  |
|----------------------------------------------------|--------------|-------------------|---------------|--------------|-------------|----------------|------------------|-------------|--|--|--|
| Diagnostic Scripts                                 | SCTP Ass     | SCTP Associations |               |              |             |                |                  |             |  |  |  |
| AP CLI Scripts                                     | Refresh      |                   |               |              |             |                |                  |             |  |  |  |
| Application Logs & Status                          | MVNO Account | Control Plane     | HLR Service N | Source       | Source Port | Destination IP | Destination Port | Association |  |  |  |
| Statistics                                         | Super        | INDUS2-C          | HLR_11.4      | 10.10.1      | 9898        | 10.10.11.4     | 9898             | 1           |  |  |  |
| HLR Statistics                                     | Super        | INDUS2-C          | HLR_11.4      | 10.10.11.204 | 9000        | 10.10.11.4     | 6000             | 2           |  |  |  |
| SCTP Associations                                  | Show 20 🔯    | <<   1  >>        |               |              |             |                |                  |             |  |  |  |
| CGF Transactions                                   |              |                   |               |              |             |                |                  |             |  |  |  |

#### Table 6.SCTP association

| KPI               | Description                                                       |
|-------------------|-------------------------------------------------------------------|
| Source IP         | Indicates the SCTP sender's port number.                          |
| Source Port       | Indicates the SCTP sender's source port.                          |
| Destination IP    | Indicates the destination IP address for identifying the          |
|                   | association, to which the packet belongs.                         |
| Destination Port  | Indicates the SCTP destination port.                              |
| Association State | Indicates the state of the SCTP association. Value 1 indicates it |
|                   | as established and value 2 indicates closure.                     |
| ASP State         | Indicates the ASP state. Value 1 indicates active mode, value 2   |
|                   | indicates inactive mode and value 3 indicates a downlink.         |

### **CGF** Transactions

The SCG plays the CTF role of collecting the chargeable event information for TTG sessions (that is, sessions toward GGSN/PGW). The CGF (Charging Data Functions) service receives the CDR generated at the SCG, based on configurations. To view the KPIs, navigate to **Administration** > **Diagnostic menu**.

Table 7 lists the key performance indicators for CGF transaction statistics based on the request and response messages that the CDR transfers. See Figure 7.

**NOTE:** For information on configuring CGF Service, refer to the *Administrator Guide for SmartZone* (PDF) or the *SmartZone Online Help*, which is accessible from the SCG web interface.

#### Figure 7. CGF transactions

|                                    | Dashboard       | Monitor                   | Configuration        | Report                  | Identity               | Device           | Administration             |         |
|------------------------------------|-----------------|---------------------------|----------------------|-------------------------|------------------------|------------------|----------------------------|---------|
| Administration >> Diagnostics >> 0 | GF Transactions |                           |                      |                         |                        |                  |                            |         |
| Common .                           | CGF Transac     | ctions                    |                      |                         |                        |                  |                            |         |
| Diagnostic/Patch Scripts           |                 |                           |                      |                         |                        |                  |                            |         |
| AP CLI Script                      | Refresh         |                           |                      |                         |                        |                  |                            |         |
| Application Logs & Status          | MVNO Account    | Control Plane COF Service | COF IP CDRs Transfer | CDRs as Du CDRs to Rel. | CDRs to Can DRT Reg Se | AL DRIMEQ REVO C | reated On Last Modified On |         |
| Statistics .                       | Show 20 V       |                           |                      | «   <b>1</b>   »        |                        |                  |                            | No data |
| HLR Statistics                     |                 |                           |                      |                         |                        |                  |                            |         |
| SCTP Associations                  | 1               |                           | $\mathbf{S}$         |                         |                        |                  |                            |         |
| CGF Transactions                   |                 |                           |                      |                         |                        |                  |                            |         |

#### Table 7. KPIs for CGF Transaction

| KPI               | Description                                                                                      |
|-------------------|--------------------------------------------------------------------------------------------------|
| CDRs Transfer     | Indicates the number of CDRs transferred to the CGF server (successful / failed).                |
| CDRs as Duplicate | Indicates the number of CDRs sent as possible duplicate (successful / failed).                   |
| CDRs to Release   | Indicates the number of CDRs that the SCG wants the CGF server to release (successful / failed). |
| CDRs to Cancel    | Indicates the number of CDRs that the SCG wants the CGF server to cancel (successful / failed).  |
| DRT Req Rcvd      | Indicates the number of data record transfer responses received (successful / failed).           |
| DRT Req Sent      | Indicates the number of data record transfer requests sent.                                      |

### **CGF** Connectivities

CGF Connectivities is related to management messages. It checks the connectivity of the node and sends the echo and node alive requests. To view the KPIs, navigate to **Administration** > **Diagnostic menu.** 

Table 8 lists the key performance indicators related to the connectivity between the SCG and CGF for management messages. See Figure 8.

**NOTE:** For information on configuring CGF Connectivities, refer to the *Administrator Guide for SmartZone* (PDF) or the *SmartZone Online Help*, which is accessible from the SCG web interface.

#### Figure 8. CGF connectivity

| Administration >> Diagnostics >> CO | FConnectivities          |               |         |           |   |                |                  |                 |                |             |            |                  |         |
|-------------------------------------|--------------------------|---------------|---------|-----------|---|----------------|------------------|-----------------|----------------|-------------|------------|------------------|---------|
| Cominion .                          | CGF Connect              | tivities      |         |           |   |                |                  |                 |                |             |            |                  |         |
| Diagnostic/Patch Scripts            |                          |               |         |           |   |                |                  |                 |                |             |            |                  |         |
| AP CLI Script                       | Refresh<br>Control Plane | COF Server IP | final a | RedRoRcvd |   | Frite Day Seat | Echo Rsp Rcvd    | Frite Day David | Fairs Day Bank | Contract of | Created On | Last Modified On |         |
| Application Logs & Status           | Control Plane            | COP Server IP | Status  | неанансча | 2 | Echo Keg bent  | ECHO RSP REVO    | Ecuo Ked McAg   | Ecno Ksp Sent  | Patinalure  | Created On | Cast Modified On |         |
| Statistics .                        | Show 20 ¥                |               |         |           |   |                | «(  <b>1</b>  >> |                 |                |             |            |                  | No data |
| HLR Statistics                      |                          |               |         |           |   |                |                  |                 |                |             |            |                  |         |
| SCTP Associations                   |                          |               |         |           |   |                |                  |                 |                |             |            |                  |         |
| CGF Transactions                    |                          |               |         |           |   |                |                  |                 |                |             |            |                  |         |
| CGF Connectivities                  |                          |               |         |           |   |                |                  |                 |                |             |            |                  |         |

Table 8. KPIs for CGF connectivity

| KPI           | Description                                                                |
|---------------|----------------------------------------------------------------------------|
| RedRqRcvd     | Indicates the number of redirection requests received by the SCG from CGF. |
| NumRedRspSnt  | Indicates the number of redirection responses sent by the SCG to CGF.      |
| Echo Req Sent | Indicates the number of echo requests initiated by the SCG towards CGF.    |
| Echo Rsp Rcvd | Indicates the number of echo responses received by the SCG from CGF.       |
| Echo Req Rcvd | Indicates the number of echo requests initiated by CGF towards the SCG.    |
| Echo Rsp Sent | Indicates the number of echo responses received by CGF from the SCG.       |
| Path Failure  | Indicates the number of times the CGF server was unreachable.              |

### **DHCP Server**

The SCG comes with a built-in DHCP server, which can be enabled for assigning IP addresses to devices that are connected to it. The SCG's DHCP server will only assign addresses to devices that are on its own subnet and are a part of the same VLAN (if VLANs are assigned). To view the KPIs, navigate to **Administration** > **Diagnostic menu.** 

Table 9 lists the key performance indicators related to the Dynamic Host Configuration Protocol (DHCP) server functions. See Figure 9.

**NOTE:** For information on configuring DHCP Service, refer to the *Administrator Guide for SmartZone* (PDF) or the *SmartZone Online Help*, which is accessible from the SCG web interface.

#### Figure 9. DHCP server

| Common  A  A  A  A  A  A  A  A  A  A  A  A  A | DHCP Serve    | r         |         | C          | 2        |           |            |          |            |   |                     |                     |
|-----------------------------------------------|---------------|-----------|---------|------------|----------|-----------|------------|----------|------------|---|---------------------|---------------------|
| AP CLI Script                                 | Refresh       |           |         | 2          | <u> </u> |           |            |          |            |   |                     |                     |
| Application Logs & Status                     | Control Plane | DISCOVER  | REQUEST | OFFER Sent | ACK Sent | NACK Sent | Renewed    | Rebonded | DECLINE Re |   |                     | Last Modified On    |
| -                                             | INDUS4-C      | 272/154/0 | 294/2/0 | 183        | 185      | 1         | 26/0/0     | 159/0/0  | 0          | 0 | 2015/09/28 13:56:43 | 2015/10/28 15:14:37 |
| Statistics                                    |               |           |         |            |          |           |            |          |            |   |                     |                     |
| HLR Statistics                                | Show 20 ¥     |           |         |            |          | <         | <   1   >> |          |            |   |                     | 1 total records     |
| SCTP Associations                             |               |           |         |            |          |           |            |          |            |   |                     |                     |
| CGF Transactions                              |               |           |         |            |          |           |            |          |            |   |                     |                     |
| CGF Connectivities                            |               |           |         |            |          |           |            |          |            |   |                     |                     |
| DHCP Server                                   |               |           |         |            |          |           |            |          |            |   |                     |                     |
| DHCP Relay                                    |               |           |         |            |          |           |            |          |            |   |                     |                     |

#### Table 9. KPIs for DHCP server

| KPI        | Description                                                                                                 |
|------------|----------------------------------------------------------------------------------------------------|
| DISCOVER   | Indicates the number of DHCP discover messages processed by the DHCP server.                                |
| REQUEST    | Indicates the number of DHCP request messages sent by the DHCP server.                                      |
| OFFER Sent | Indicates the number of DHCP offer messages processed by the DHCP server. This excludes duplicate messages. |
| ACK Sent   | Indicates the number of DHCP acknowledgment messages sent by the DHCP server.                               |
| NACK Sent  | Indicates the number of DHCP not acknowledged (NACK) messages sent by the DHCP server.                      |
| Renewed    | Indicates the number of DHCP request messages for renewing the lease period handled.                        |
| Rebonded   | Indicates the number of DHCP request messages for rebonding.                                                |

| Table 9. | KPIs for DHCF | ' server |
|----------|---------------|----------|
|----------|---------------|----------|

| KPI                    | Description                                             |
|------------------------|---------------------------------------------------------|
| DECLINE                | Indicates the number of DHCP decline messages received. |
| Received               |                                                         |
| <b>INFORM</b> Received | Indicates the number of DHCP inform messages received.  |

### **DHCP** Relay

DHCP relay is when the DHCP server acts as relay at the SCG. To view the KPIs, navigate to **Administration** > **Diagnostic menu.** 

Table 10 lists the key performance indicators related to the DHCP relay. See Figure 10.

**NOTE:** For information on configuring DHCP Service, refer to the *Administrator Guide for SmartZone* (PDF) or the *SmartZone Online Help*, which is accessible from the SCG web interface.

#### Figure 10. DHCP relay

| Administration >> Diagnostics >> I | DHCP Relay |             |          |       |         |     |             |                      |  |  |  |  |
|------------------------------------|------------|-------------|----------|-------|---------|-----|-------------|----------------------|--|--|--|--|
| Common 🔺                           | DHCP Rel   | DHCP Relay  |          |       |         |     |             |                      |  |  |  |  |
| Diagnostic/Patch Scripts           |            | uy          |          |       |         |     |             |                      |  |  |  |  |
| AP CLI Script                      | Refresh    |             |          |       |         |     |             |                      |  |  |  |  |
|                                    | Data Plane | DHCP Serve  | DISCOVER | OFFER | REQUEST | ACK | DHCP Optio  | DHCP Packets Dropped |  |  |  |  |
| Application Logs & Status          | INDUS4-D0  | 10.254.1.1  | 7        | 7     | 9       | 7   | 16          | 0                    |  |  |  |  |
| Statistics •                       | INDUS4-D1  | 10.254.1.1  | 11       | 7     | 10      | 7   | 18          | 0                    |  |  |  |  |
| HLR Statistics                     | INDUS4-D0  | 105.0.0.254 | 14       |       | 5       | 0   | 0           | 0                    |  |  |  |  |
| SCTP Associations                  | INDUS4-D1  | 105.0.0.254 | 35       | 02    | 0       | 0   | 0           | 0                    |  |  |  |  |
| CGF Transactions                   | Show 20    | -           |          |       |         |     | <<   1   >> |                      |  |  |  |  |
| CGF Connectivities                 |            |             |          |       |         |     |             |                      |  |  |  |  |
| DHCP Server                        |            |             |          |       |         |     |             |                      |  |  |  |  |
| DHCP Relay                         |            |             |          |       |         |     |             |                      |  |  |  |  |

#### Table 10. KPIs for DHCP relay

| KPI      | Description                                                                  |
|----------|------------------------------------------------------------------------------|
| DISCOVER | Indicates the number of DHCP discover messages forwarded to the DHCP server. |
| OFFER    | Indicates the number of DHCP offer messages received from the DHCP server.   |

| KPI                  | Description                                                                                                    |
|----------------------|----------------------------------------------------------------------------------------------------|
| REQUEST              | Indicates the number of DHCP request messages forwarded to the DHCP server.                                                                             |
| ACK                  | Indicates the number of DHCP acknowledgment messages received from the DHCP server.                                                                     |
| DHCP Opt82           | Indicates the number of DHCP reply messages received,<br>which include Option 82 in the header. (replies include offer<br>and acknowledgment messages.) |
| DHCP Packets Dropped | Indicates the number of DHCP packets that are dropped.                                                                                                  |

### **GGSN** Connections

The SCG has 3GPP defined Tunnel Terminating Gateway (TTG) functionality, which enables it to act as a gateway between the UE (southbound) and the telecom core (northbound). This is to tunnel the traffic between the UE (User Equipment such as mobile phone) and the SCG gateway, which terminates the tunnel and transfers the data over to the GGSN (Gateway GPRS Serving Node).

To view the KPIs, navigate to **Administration** > **Diagnostic menu.** Table 11 lists the key performance indicators for path management message statistics of GGSN connections. See Figure 11.

**NOTE:** For information on configuring GGSN Service, refer to the *Administrator Guide for SmartZone* (PDF) or the *SmartZone Online Help*, which is accessible from the SCG web interface.

#### Figure 11. GGSN connections

| Administration >> Diagnostics >> ( | GGSN Connections |           |               |               |               |               |             |                     |                     |  |
|------------------------------------|------------------|-----------|---------------|---------------|---------------|---------------|-------------|---------------------|---------------------|--|
| Common A                           | GGSN Connections |           |               |               |               |               |             |                     |                     |  |
| Diagnostic/Patch Scripts           |                  | 100110110 |               |               |               |               |             |                     |                     |  |
| AP CLI Script                      | Refresh          |           |               |               |               |               |             |                     |                     |  |
| Application Logs & Status          | Control Plane    | GGSN IP   | Echo Reg Sent | Echo Rsp Rcvd | Echo Reg Rovd | Echo Rsp Sent | PathFailure | Created On          | Last Modified On    |  |
|                                    | INDUS4-C         | 104.0.0.3 | 2             | 2             | N/A           | N/A           | N/A         | 2015/10/09 11:17:07 | 2015/10/09 18:59:49 |  |
| Statistics                         | INDUS4-C         | 144.0.0.2 | 33            | 33            | N/A           | N/A           | 4           | 2015/09/30 18:30:20 | 2015/10/05 13:03:03 |  |
| HLR Statistics                     | INDUS4-C         | 134.0.0.2 | 169           | 138           | N/A           | N/A           | 1           | 2015/09/30 14:56:01 | 2015/10/28 15:15:06 |  |
| SCTP Associations                  | Show 20 V        |           |               |               |               | ~~            | 1 >>        |                     |                     |  |
| CGF Transactions                   |                  |           |               |               |               |               |             |                     |                     |  |
| CGF Connectivities                 |                  |           |               |               |               |               |             |                     |                     |  |
| DHCP Server                        |                  |           |               |               |               |               |             |                     |                     |  |
| DHCP Relay                         |                  |           |               | )             |               |               |             |                     |                     |  |
| GGSN Connections                   |                  |           |               |               |               |               |             |                     |                     |  |

Table 11. KPIs for GGSN connections

| KPI           | Description                                                              |
|---------------|--------------------------------------------------------------------------|
| Echo Req Sent | Indicates the number of echo requests initiated by the SCG towards GGSN. |
| Echo Rsp Rcvd | Indicates the number of echo responses received by the SCG from GGSN.    |
| Echo Req Rcvd | Indicates the number of echo requests initiated by GGSN towards the SCG. |
| Echo Rsp Sent | Indicates the number of echo responses received by GGSN from the SCG.    |
| Path Failure  | Indicates the number of times GGSN was unreachable.                      |

### **GGSN/PGW GTP-C Sessions**

To view the KPIs, navigate to **Administration** > **Diagnostic menu.** Table 12 lists the key performance indicators for tunnel management messages of GGSN/PGW GTP-C sessions. See Figure 12.

**NOTE:** For information on configuring GGSN Service, refer to the *Administrator Guide for SmartZone* (PDF) or the *SmartZone Online Help*, which is accessible from the SCG web interface.

Figure 12. GGSN/PGW GTP-C session

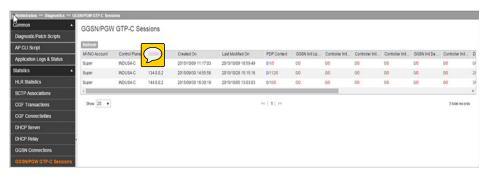

| Table 12. | KPIs for ( | GGSN/PGW | GTP-C | connection |
|-----------|------------|----------|-------|------------|
|-----------|------------|----------|-------|------------|

| KPI                                  | Description                                                                                 |
|--------------------------------------|---------------------------------------------------------------------------------------------|
| PDP Context                          | Indicates the Policy Decision Point (PDP) which can either be active, successful or failed. |
| GGSN Init Update                     | Indicates the PDP update received (successful / failed).                                    |
| SCG Init Update<br>(Roaming)         | Indicates the PDP update initiated (successful / failed).                                   |
| SCG Init Update<br>(CoA from AAA)    | Indicates the number of SCG initiated update - CoA from AAA (successful / failed).          |
| SCG Init Update<br>(Events from HLR) | Indicates the number of SCG initiated update - Event from HLR (successful / failed).        |
| GGSN Init Delete                     | Indicates the number of successful GGSN initiated delete session (successful / failed).     |
| SCG Init Delete<br>(Error)           | Indicates the number of SCG initiated delete due to critical error (successful / failed).   |

|  | KPI            | Description                                  |  |  |  |  |  |  |  |
|--|----------------|----------------------------------------------|--|--|--|--|--|--|--|
|  | DM Init Delete | Indicates the number of the SCG initiated de |  |  |  |  |  |  |  |
|  |                | Multinoint (DM) from AAA (successful / faile |  |  |  |  |  |  |  |

Table 12. KPIs for GGSN/PGW GTP-C connection

| DM Init Delete                      | Indicates the number of the SCG initiated delete due to Dynamic Multipoint (DM) from AAA (successful / failed). |  |  |  |  |  |
|-------------------------------------|----------------------------------------------------------------------------------------------------|--|--|--|--|--|
| SCG Init Delete<br>(Event from HLR) | Indicates the number of SCG initiated delete due to event from HLR (successful / failed).                       |  |  |  |  |  |
| SCG Init Delete<br>(Timeout)        | Indicates the number of SCG initiated delete due to timeout at the SCG (successful / failed).                   |  |  |  |  |  |
| AP Init Delete                      | Indicates the number of AP initiated delete due to timeout at Access Point (AP) (successful / failed).          |  |  |  |  |  |
| DP Init Delete                      | Indicates the number of data plane initiated delete due to timeout at Data Plane (DP) (successful / failed).    |  |  |  |  |  |
| Client Init Delete                  | Indicates the number of client initiated delete (successful / failed).                                          |  |  |  |  |  |
| Admin Init Delete                   | Indicates the number of admin initiated delete (successful / failed).                                           |  |  |  |  |  |

### **RADIUS Server**

A RADIUS service defines the external RADIUS server configuration. RADIUS services authenticates profiles to specify external RADIUS services used based on the realm value.

To view the KPIs, navigate to **Administration** > **Diagnostic menu.** Table 13 lists the key performance indicators for the statistics related to the RADIUS server. See Figure 13.

**NOTE:** For information on configuring RADIUS Service, refer to the *Administrator Guide for SmartZone* (PDF) or the *SmartZone Online Help*, which is accessible from the SCG web interface.

#### Figure 13. RADIUS server

| Administration >> Diagnostics >> RA | ADIUS Server  |               |               |                     |                     |              |           |             |            |               |       |               |      |
|-------------------------------------|---------------|---------------|---------------|---------------------|---------------------|--------------|-----------|-------------|------------|---------------|-------|---------------|------|
| Common •                            | RADIUS Server |               |               |                     |                     |              |           |             |            |               |       |               |      |
| Diagnostic/Patch Scripts            |               |               |               |                     |                     |              |           |             |            |               |       |               |      |
| AP CLI Script                       | Refresh       |               |               |                     |                     |              |           |             |            |               |       |               |      |
| Application Logs & Status           | MVNO Account  | Control Plane | AAA IP        | Created On          |                     | NAS Type     | Auth Type | Auth (Perm) | Auth (Psd) | Auth (Fast Au |       | ACCESS        | A    |
| Statistics .                        | Super         | INDUS4-C      | 184,21,160,82 | 2015/09/28 15:07:20 |                     | Ruckus AP    |           |             |            | 00            | 0/0/0 | 96/5/74/7     | -    |
|                                     |               | INDUS4-C      | 184.21.160.82 | 2015/10/08 12:03:01 | 2010-10-20-10-10-09 | Ruckus AP    |           | 010         | 0.0        | 00            | 0/0/4 | 0/0/0/0       | C/   |
| HLR Statistics                      | Super         | INDUS4-C      | 184,21,160.82 | 2015/10/20 16:25:36 | 2015/10/23 11:14:10 | 3rd Party AP | EAP-SIM   | 0.0         | 0/0        | 00            | 0.010 | 0.0/0/0       | 0/   |
| SCTP Associations                   | ruckus        | INDUS4-C      | 184.21.160.82 | 2015/10/27 12:32:42 | 2015/10/28 15:15:39 | Ruckus AP    |           | 010         | 0/0        | 00            | 0/0/0 | 0/0/0/0       | 0/   |
| CGF Transactions                    | ( )           |               |               |                     |                     |              |           |             |            |               |       |               | •    |
| CGF Connectivities                  | Show 20 ¥     |               |               |                     |                     | <<   1   ≫   |           |             |            |               |       | 4 total rec o | ords |
| DHCP Server                         |               |               |               |                     |                     |              |           |             |            |               |       |               |      |
| DHCP Relay                          |               |               |               |                     |                     |              |           |             |            |               |       |               |      |
| GGSN Connections                    |               |               |               |                     |                     |              |           |             |            |               |       |               |      |
| GGSN/PGW GTP-C Sessions             |               |               |               |                     |                     |              |           |             |            |               |       |               |      |
| RADIUS Server                       |               |               |               |                     |                     |              |           |             |            |               |       |               |      |

Table 13. KPIs for RADIUS server

| KPI                                | Description                                                                                                    |
|------------------------------------|----------------------------------------------------------------------------------------------------|
| NAS Type                           | Indicates the NAS type.                                                                                                    |
| Auth Type                          | Indicates the authentication type.                                                                                                    |
| Auth (Perm)                        | Indicates the number of authentications done using Permanent ID (successful / failed).                                                                         |
| Auth (Psd)                         | Indicates the number of authentications done using Pseudonym ID (successful / failed).                                                                         |
| Auth (Fast Auth)                   | Indicates the number of authentications done using fast re-<br>auth ID (successful / failed).                                                                  |
| Auth (Failed)                      | Indicates the number of authentication requests for<br>(unknown pseudonym ID / unknown fast re-auth ID) the<br>number of incomplete authentications processed. |
| ACCESS                             | Indicates the number of RADIUS access from NAS (requests received / accepts sent / challenge sent / rejects sent).                                             |
| Accounting Session                 | Indicates the number of accounting sessions established (successful / failed).                                                                                 |
| Accounting Request                 | Indicates the number of RADIUS accounting requests received / number of RADIUS accounting accepts sent.                                                        |
| AP Accounting                      | Indicates the number of AP accounting sessions established (successful / failed).                                                                              |
| AP Accounting Request/<br>Response | Indicates the number of AP accounting (request / response).                                                                                                    |
| AP Accounting ON<br>Request        | Indicates the number of AP accounting ON (request / response).                                                                                                 |

#### Table 13. KPIs for RADIUS server

| KPI               | Description                                          |
|-------------------|------------------------------------------------------|
| AP Accounting OFF | Indicates the number of AP accounting OFF (request / |
| Request           | response).                                           |

### **RADIUS Proxy**

To view the KPIs, navigate to **Administration** > **Diagnostic menu.** Table 14 lists the key performance indicators related to the RADIUS proxy. See Figure 14.

**NOTE:** For information on configuring RADIUS Proxy, refer to the *Administrator Guide for SmartZone* (PDF) or the *SmartZone Online Help*, which is accessible from the SCG web interface.

#### Figure 14. RADIUS proxy

|                           | DIUS Praxy   |               |               |                     |                     |            |          |            |           |           |            |                 |    |
|---------------------------|--------------|---------------|---------------|---------------------|---------------------|------------|----------|------------|-----------|-----------|------------|-----------------|----|
| Common •                  | RADIUS Proxy |               |               |                     |                     |            |          |            |           |           |            |                 |    |
| Diagnostic/Patch Scripts  |              |               |               |                     |                     |            |          |            |           |           |            |                 |    |
| AP CLI Script             | Refresh      |               |               |                     |                     |            |          |            |           |           |            |                 |    |
| Application Logs & Status | MVNO Account | Control Plane | AAAIP         | Created On          | Last Modified On    | NAS Type   | Auth     | Accounting | ACCESS Re | ACCESS Ch | ACCESS Acc | ACCESS Rej      | A  |
| Statistics A              | Super        | INDUS4-C      | 104.0.0.3     | 2015/09/30 14:27:51 | 2015/10/20 11:08:45 | Ruckus AP  | 161/2/0  | 10/0       | 1807/1807 | 1535/1535 | 161/161    | 2/2             | 21 |
|                           | ruckus       | INDUS4-C      | 134.0.0.2     | 2015/10/27 12:37:13 | 2015/10/28 15:16:14 | Ruckus AP  | 4/0/0    | 0.0        | 8/8       | 414       | 4/4        | 0.0             | 8/ |
| HLR Statistics            | Super        | INDUS4-C      | 134.0.0.2     | 2015/09/28 15:20:40 | 2015/10/28 15:16:14 | Ruckus AP  | 289/96/0 | 207/0      | 1011/1011 | 557/557   | 289/289    | 96/96           | 72 |
| SCTP Associations         | Super        | INDUS4-C      | 24,24,122,241 | 2015/10/27 14:22:11 | 2015/10/28 15:16:14 | Ruckus AP  | 20/0/0   | 0.0        | 20/20     | 0.0       | 20/20      | 0.0             | 30 |
| CGF Transactions          | Super        | INDUS4-C      | 172.19.13.200 | 2015/10/08 18:28:32 | 2015/10/09 18:59:50 | Ruckus AP  | 3/0/0    | 0.0        | 38/38     | 32/32     | 3/3        | 0.0             | 0/ |
| CGF Connectivities        | Super        | INDUS4-C      | 172.19.10.200 | 2015/10/08 18:24:55 | 2015/10/09 18:59:50 | Ruckus AP  | 0.0.0    | 0/0        | 3/3       | 0.0       | 0.0        | 0.0             | 0/ |
|                           | Super        | INDUS4-C      | 172.19.13.100 | 2015/10/20 12:12:14 | :14:10              | Ruckus AP  | 7/0/0    | 0/0        | 559/559   | 552/552   | 7/7        | 0.0             | 0/ |
| DHCP Server               | Super        | INDUS4-C      | 134.0.0.5     | 2015/10/27 16:23:48 | 015/10/20 8:16:14   | Ruckus AP  | 000      | 0.0        | 12/12     | 0.0       | 0/0        | 0.0             | 0/ |
| DHCP Relay                | Super        | INDUS4-C      | 107.14.2.126  | 2015/10/20 17:33:26 | 16:14               | Ruckus AP  | 000      | 0.0        | 84/84     | 0.0       | 0.0        | 0.0             | 0/ |
| GGSN Connections          | Super        | INDUS4-C      | 172.19.7.155  | 2015/10/16 15:38:11 | 2015/10/19 12:30:31 | Ruckus AP  | 3/14/0   | 00         | 48/48     | 30/30     | 3/3        | 14/14           | 6/ |
| GGSN/PGW GTP-C Sessions   | Super        | INDUS4-C      | 182.168.10.40 | 2015/10/23 14:50:29 | 2015/10/28 15:16:14 | Ruckus AP  | 0.00     | 00         | 6/6       | 0.0       | 1/0        | 5/0             | 0/ |
| RADIUS Server             | ( )          |               |               |                     |                     |            |          |            |           |           |            |                 | +  |
| RADIUS Proxy              | Show 20 ¥    |               |               |                     |                     | <   1   >> |          |            |           |           |            | 11 total record | 10 |

| KPI                 | Description                                                                                                    |
|---------------------|----------------------------------------------------------------------------------------------------|
| NAS Type            | Indicates the NAS type.                                                                                                    |
| Auth                | Indicates the number of authentications (successful / failed / incomplete).                                                                                                    |
| Accounting          | Indicates the number of accounting sessions established (successful / failed).                                                                                                    |
| ACCESS Request      | Indicates the number of RADIUS access requests received from NAS or the number of RADIUS access requests sent to AAA server.                                                                                              |
| ACCESS Challenge    | Indicates the number of RADIUS access challenges received from AAA server or the number of RADIUS access challenge sent to NAS.                                                                                           |
| ACCESS Accept       | Indicates the number of RADIUS access accepts<br>received from AAA server or the number of RADIUS<br>access accepts sent to NAS.                                                                                          |
| ACCESS Reject       | Indicates the number of RADIUS access rejects<br>received from AAA server or the number of RADIUS<br>access rejects sent to the NAS.                                                                                      |
| Account Request     | Indicates the number of RADIUS accounting requests received from NAS or the number of RADIUS accounting requests sent to AAA server.                                                                                      |
| Accounting Response | Indicates the number of RADIUS accounting responses<br>received from AAA server or the number of RADIUS<br>accounting responses sent to NAS.                                                                              |
| CoA (AAA)           | Indicates the number of RADIUS CoA requests received<br>from AAA server or the number of RADIUS CoA<br>responses sent to AAA server (successful) or the<br>number of RADIUS CoA responses sent to AAA server<br>(failed). |
| DM (AAA)            | Indicates the number of RADIUS DM requests received<br>from AAA server or the number of RADIUS DM<br>responses sent to AAA server (successful) or the<br>number of RADIUS DM responses sent to AAA server<br>(failed).    |

Table 14. KPIs for RADIUS proxy

| KPI                                                                                                    | Description                                                                                                    |
|----------------------------------------------------------------------------------------------------|----------------------------------------------------------------------------------------------------|
| DM (NAS)                                                                                                    | Indicates the number of RADIUS DM requests sent to<br>NAS or the number of RADIUS DM responses received<br>from NAS (successful) or the number of RADIUS DM<br>responses received from NAS (failed). |
| AP Accounting                                                                                                    | Indicates the number of AP accounting sessions established (successful / failed).                                                                                                    |
| AP Accounting Request/<br>Response                                                                                               | Indicates the number of AP accounting (request / response).                                                                                                    |
| AP Accounting ON Request                                                                                                    | Indicates the number of AP accounting ON (request / response).                                                                                                    |
| AP Accounting OFF Request                                                                                                    | Indicates the number of AP accounting OFF (request / response).                                                                                                    |
| Dropped Authentication<br>Requests due to Rate limiting<br>(Dropped Authentication<br>Requests / Dropped<br>Accounting Requests) | Indicates the actual number of dropped requests when<br>the total number of requests received from NAS is<br>greater than MOR value against each RADIUS service /<br>server.                         |
| CoA (NAS)                                                                                                    | Indicates the number of CoA requests proxied to NAS (3rd party AP).                                                                                                    |
| CoA Autz Only                                                                                                    | Indicates the number of RADIUS authorize only requests.                                                                                                    |

| Table 14. | KPIs for RADIUS proxy |
|-----------|-----------------------|
|-----------|-----------------------|

### LMA Signaling

To view the KP avigate to Administration > Diagnostic menu. Table 15 lists the key performance indicators related to the LMA Signaling. See Figure 15.

**NOTE:** For information on configuring LMA Signaling refer to the *Administrator Guide for SmartZone* (PDF) or the *SmartZone Online Help*, which is accessible from the SCG web interface.

Figure 15. LMA signaling

| Administration >> Diagnostics >> LM | M Signaling |           |                        |             |              |             |              |             |             |            |    |
|-------------------------------------|-------------|-----------|------------------------|-------------|--------------|-------------|--------------|-------------|-------------|------------|----|
| Common +                            | LMA Signa   | ling      |                        |             |              |             |              |             |             |            |    |
| Diagnostic/Patch Scripts            |             |           |                        |             |              |             |              |             |             |            |    |
| AP CLI Script                       | Refresh     |           |                        |             |              |             |              |             |             |            |    |
| Application Logs & Status           | MVNO Name   | LMA IP    | DP Name                | PBU Packets | PBU Lifetime | PBA Packets | PBA Lifetime | BRI Packets | BRA Packets |            | 0  |
| Statistics A                        | Super       | 134.0.0.3 | INDUS4-D0<br>INDUS4-D1 | 12          | 2            | 4<br>1.4K   | 10           | 0           | 1           | 30<br>2.9K | 20 |
| HLR Statistics                      | Super       | 134.0.0.3 | INDUS4-01              | 1.48        | 0            | 1.46        | 1            | 0           | 0           | 2.98       | 20 |
|                                     | Show 20 ·   |           |                        |             |              |             | <<   1   >>  |             |             |            |    |
| SCTP Associations                   |             |           |                        |             |              |             |              |             |             |            |    |
| CGF Transactions                    |             |           |                        |             |              |             |              |             |             |            |    |
| CGF Connectivities                  |             |           |                        |             |              |             |              |             |             |            |    |
| DHCP Server                         |             |           |                        |             |              |             |              |             |             |            |    |
| DHCP Relay                          |             |           |                        |             |              |             |              |             |             |            |    |
| GGSN Connections                    |             |           |                        |             |              |             |              |             |             |            |    |
| GGSN/PGW GTP-C Sessions             |             |           |                        |             |              |             |              |             |             |            |    |
| RADIUS Server                       |             |           |                        |             |              |             |              |             |             |            |    |
| RADIUS Proxy                        |             |           |                        |             |              |             |              |             |             |            |    |
| LMA Signaling                       |             |           |                        |             |              |             |              |             |             |            |    |

Table 15. KPIs for LMA signalling

| KPI                    | Description                                             |  |  |  |  |  |
|------------------------|---------------------------------------------------------|--|--|--|--|--|
| DP Name                | Indicates the MAC address of the data blade.            |  |  |  |  |  |
| PBU Packets            | Indicates the number of control PBU packets.            |  |  |  |  |  |
| PBU Lifetime 0 Packets | Indicates the number of control PBU lifetime 0 packets. |  |  |  |  |  |
| PBA Packets            | Indicates the number of control PBA packets.            |  |  |  |  |  |
| PBA Lifetime 0 Packets | Indicates the number of control PBA lifetime 0 packets. |  |  |  |  |  |
| BRI Packets            | Indicates the number of control BRI packets.            |  |  |  |  |  |
| BRA Packets            | Indicates the number of control BRA packets.            |  |  |  |  |  |
| Total Control Packets  | Indicates the total number of control packets.          |  |  |  |  |  |

### LMA Connectivity Status

To view the KPIs, navigate dministration > Diagnostic menu. Table 16 lists the key performance indicators related to the LMA connectivity status. See Figure 16.

**NOTE:** For information on configuring LMA connectivity status refers to the *Administrator Guide for SmartZone* (PDF) or the *SmartZone Online Help*, which is accessible from the SCG web interface.

#### Figure 16. LMA connectivity status

| Administration >> Diagnostics >> LM | A Connectivity       |                             |             |                           |                          |             |                |                |                    |                                   |
|-------------------------------------|----------------------|-----------------------------|-------------|---------------------------|--------------------------|-------------|----------------|----------------|--------------------|-----------------------------------|
| common 🔺                            | LMA Con              | nectivity                   |             |                           |                          |             |                |                |                    |                                   |
| Diagnostic/Patch Scripts            |                      |                             |             |                           |                          |             |                |                |                    |                                   |
| AP CLI Script                       | Refresh              |                             |             |                           |                          |             |                |                |                    |                                   |
| Application Logs & Status           | DP Name<br>INDUS4-D0 | Primary LMA IP<br>134.0.0.3 | Secondary L | ACEVE LMA IP<br>134.0.0.3 | Primary LMA<br>5d 3h 45m | Secondary L | e of Fallovers | # of Failovers | Last Fallover Time | Created On<br>2015/10/23 11:31:05 |
| Statistics ·                        | INDUS4-01            | 134.0.0.3                   |             | 134.0.0.3                 | 5d 3h 45m                | 09          | 0              | 0              | NOA                | 2015/10/23 11 31 06               |
| HLR Statistics                      | 50mm 20              |                             |             |                           |                          |             |                |                |                    |                                   |
| SGTP Associations                   | Show 20              | -                           |             |                           |                          |             | <<   4   >>    |                |                    |                                   |
| CGF Transactions                    |                      |                             |             |                           |                          |             |                |                |                    |                                   |
| CGF Connectivities                  |                      |                             |             |                           |                          |             |                |                |                    |                                   |
| DHCP Server                         |                      |                             |             |                           |                          |             |                |                |                    |                                   |
| DHCP Relay                          |                      |                             |             |                           |                          |             |                |                |                    |                                   |
| GGSN Connections                    |                      |                             |             |                           |                          |             |                |                |                    |                                   |
| GGSN/PGW GTP-C Sessions             |                      |                             |             |                           |                          |             |                |                |                    |                                   |
| RADIUS Server                       |                      |                             |             |                           |                          |             |                |                |                    |                                   |
| RADIUS Proxy                        |                      |                             |             |                           |                          |             |                |                |                    |                                   |
| LMA Signaling                       |                      |                             |             |                           |                          |             |                |                |                    |                                   |
| LMA Connectivity                    |                      |                             |             |                           |                          |             |                |                |                    |                                   |

| Table 16. | KPIs for LMA connectivity status |
|-----------|----------------------------------|
|-----------|----------------------------------|

| KPI                                    | Description                                                                        |
|----------------------------------------|------------------------------------------------------------------------------------|
| DP Name                                | Indicates the MAC address of the data blade.                                       |
| Primary LMA IP                         | Indicates the IP address of the primary LMA.                                       |
| Secondary LMA IP                       | Indicates the IP address of the secondary LMA.                                     |
| Active LMA IP                          | Indicates the IP address of the current active LMA.                                |
| Primary LMA Duration                   | Indicates the duration in seconds that the primary LMA was active.                 |
| Secondary LMA Duration                 | Indicates the duration in seconds that the secondary LMA was active.               |
| # of Failover (Primary > Secondary>    | Indicates the number of times a failover occurs from the primary to secondary LMA. |
| # of Failover (Secondary ><br>Primary> | Indicates the number of times a failover occurs from the secondary to primary LMA. |
| Last Failover Time                     | Indicates the time in seconds of the last LMA failover.                            |

### Diameter Stack Statis

To view the KPIs, navigate to **Administration** > **Diagnostic menu.** Table 17 lists the key performance indicators related to the Diameter Stack Statistics. See Figure 17.

**NOTE:** For information on configuring Diameter Services refers to the *Administrator Guide for SmartZone* (PDF) or the *SmartZone Online Help*, which is accessible from the SCG web interface.

Figure 17. Diameter stack statistics

| Administration >> Diagnostics >> Dia | meler Stack Statis | is .                     |                  |           |                     |                     |              |          |              |              |          |       |
|--------------------------------------|--------------------|--------------------------|------------------|-----------|---------------------|---------------------|--------------|----------|--------------|--------------|----------|-------|
| Common 🔺                             | Diameter Stat      | Dameter Stack Statistics |                  |           |                     |                     |              |          |              |              |          |       |
| Diagnostic/Patch Scripts             | Refresh            |                          |                  |           |                     |                     |              |          |              |              |          |       |
| AP CLI Script                        | M/NO Account       | Control Plane            | Service Name     | Peer Name | Created On          | Last Modified On    | Disconnect I | CER Sent | CEA Received | CER Received | CEA Sent | DPR S |
| Nº UL SUIDI                          | Super              | NDUS11-C                 | Diameter_Service | RUCKUS-ST | 2015/04/08 18:06:27 | 2015/04/08 18:07:43 | 0            | 0        | 00           | 0            | 00       | 0     |
| Application Logs & Status            | (                  |                          | -                |           |                     |                     |              |          |              |              |          |       |
| Satistics 🔺                          | Show 20 V          |                          |                  | RUCI      | (US-STA-AAA         | «   1   »           |              |          |              |              |          | 110   |
| HLR Statistics                       |                    |                          |                  |           |                     |                     |              |          |              |              |          |       |

Table 17. KPIs for Diameter stack statistics

| KPI                   | Description                                                                                                    |
|-----------------------|----------------------------------------------------------------------------------------------------|
| MVNO Account          | MVNO account created with management privileges                                                                |
| Control Plane         | Name of the control plane                                                                                      |
| Service Name          | Diameter service name                                                                                          |
| Peer Name             | Diameter peer name, to which the connection is established                                                     |
| Created On            | Date of record creation                                                                                        |
| Last Modified On      | Date when the record was last modified                                                                         |
| Disconnect Indication | Number of disconnection indications                                                                            |
| CER Sent              | Number of Capacity Exchange Request (CERs) sent by the stack to the remote diameter peer                       |
| CEA Received          | Number of Capability-Exchange-Answer (CEA)<br>responses received by the stack from the remote<br>diameter peer |

| KPI          | Description                                                                                |
|--------------|--------------------------------------------------------------------------------------------|
| CER Received | Number of CERs received by the stack from the remote diameter peer                         |
| CEA Sent     | Number of CEA responses sent by the stack to the remote diameter peer                      |
| DPR Sent     | Number of Disconnect Peer Request (DPR) sent by the stack to the remote diameter peer      |
| DPA Received | Number of Disconnect Peer Answer (DPA) received by the stack from the remote diameter peer |
| DPR Received | Number of disconnect peer requests received by the stack from the remote diameter peer     |
| DPA Sent     | Number of disconnect peer answers sent by the stack to the remote diameter peer            |
| DWR Sent     | Number of Device WatchDog Request (DWR) sent by the stack to the remote diameter peer      |
| DWA Received | Number of Device WatchDog Answer (DWA) received by the stack from the remote diameter peer |
| DWR Received | Number of device watchdog requests received by the stack from the remote diameter peer     |
| DWA Sent     | Number of device watchdog answers) sent by the stack to the remote diameter peer           |

Table 17. KPIs for Diameter stack statistics

### **Diameter STa Statistics**

To view the KPIs, navigate to **Administration** > **Diagnostic menu.** Table 18 lists the key performance indicators related to the Diameter STa Statistics. See Figure 18.

**NOTE:** For information on configuring Diameter Services refers to the Administrator Guide for SmartZone (PDF) or the SCG web interface.

#### Figure 18. Diameter STa statistics

| Administration >> Diagnostics >> Dia | meter STA Statistics |               |             |        |                |            |                  |              |          |              |          |              |
|--------------------------------------|----------------------|---------------|-------------|--------|----------------|------------|------------------|--------------|----------|--------------|----------|--------------|
| Common +                             | Diameter STA St      | tatistics     |             |        |                |            |                  |              |          |              |          |              |
| Diagnostic/Patch Scripts             | Refresh              |               |             |        |                |            |                  |              |          |              |          |              |
| AP CLI Script                        | MVNO Account         | Control Plane | STA Service | PeerIP | Application ID | Created On | Last Modified On | Sessions Cre | DER Sent | DEA Received | STR Sent | STA Received |
| Application Logs & Status            | Stow 20 V            |               |             |        |                |            | «[1]»            |              |          |              |          | No dati      |
| Statistics •                         |                      |               |             |        |                |            |                  |              |          |              |          |              |
| HLR Statistics                       |                      |               |             |        |                |            |                  |              |          |              |          |              |
| SCTP Associations                    |                      |               |             |        |                |            |                  |              |          |              |          |              |

 Table 18.
 KPIs for Diameter STa statistics

| KPI              | Description                                        |
|------------------|----------------------------------------------------|
| MVNO Account     | MVNO account created with management privileges    |
| Control Plane    | Name of the control plane                          |
| STA Service Name | Diameter service name                              |
| Peer IP          | Diameter IP address, to which the connection is    |
|                  | established.                                       |
| Application ID   | Application identifier of the STa interface        |
| Created On       | Date of record creation                            |
| Last Modified On | Date when the record was last modified             |
| Session created  | Number of sessions created                         |
| DER Sent         | Number of Diameter EAP Request (DER) sent from the |
|                  | SCG to 3GPP AAA Radius server                      |
| DEA Received     | Number of Diameter EAP Answer (DEA) received from  |
|                  | the 3GPP AAA Radius server                         |

| Table 18. | KPIs for Diameter STa statistics |  |
|-----------|----------------------------------|--|

| KPI                 | Description                                                                                                    |
|---------------------|----------------------------------------------------------------------------------------------------|
| STR Sent            | Number of Session Termination Request (STR) sent from the SCG to 3GPP AAA Radius server                            |
| STA Received        | Number of Session Termination Answer (STA) received from the 3GPP AAA Radius server                                |
| ASR Received        | Number of Abort Session Request (ASR) with session termination indication received from the 3GPP AAA Radius server |
| ASA Sent            | Number of Abort Session Answer (ASA) sent with result code (success or failure)                                    |
| RAR Received        | Number of Re-Auth Request (RAR) with session update indication received from the 3GPP AAA Radius server            |
| AAR Sent            | Number of AA-Request (AAR) sent from the SCG to the 3GPP AAA Radius server                                         |
| AAA Received        | Number of AAA received from 3GPP AAA Radius server                                                                 |
| DER ReAuth Sent     | Number of Diameter EAP Request (DER) re-<br>authorization sent from the SCG to the 3GPP AAA<br>Radius server       |
| DEA ReAuth Received | Number of Diameter EAP Answer (DEA) re-authorization received from 3GPP AAA Radius server                          |
| Tx Timeout          | Number of Tx timeouts                                                                                              |
| Msgs Dropped        | Number of messages from 3GPP AAA that were dropped or had a decode failure                                         |

# **SCG Reports**

2

In this chapter:

- Saved Reports
- Historical Client Statistics
- Network Tunnel Statistics

# Saved Reports

Saved reports list the reports that have been created and saved (Figure 19). To view the list of saved reports navigate to **Report > Saved Reports.** Click a report name to view the details or to modify the report settings.

Figure 19. Saved reports

|                             | Dashboard                          | Monitor                       | Configura             | ation F                  | leport id                    | entity           | Administration |         |
|-----------------------------|------------------------------------|-------------------------------|-----------------------|--------------------------|------------------------------|------------------|----------------|---------|
| Report >> Saved Re          | ports >> Saved Report List         |                               |                       |                          |                              |                  |                |         |
| This page lists all saved r | eports. Click a report name to vie | ew the report details or to m | ake changes to the re | port settings.           |                              |                  |                |         |
| Refresh Create              | New Delete Selected                |                               |                       |                          |                              |                  |                |         |
| Title                       | Description                        | F                             | Report Template       | Time Filter              | Resource Filter              | Schedule         | Status         | Actions |
| Hourly Report-1             |                                    | A                             | ctive TTG Sessions    | Hourly (last 8Hours)     | Plane : ScaleSA-C            | Hourly @ 00      | Finished       | ت 🔍     |
| Clients                     |                                    | N                             | lew Client Associati  | 15 Minutes (last 1Hours) | Domain : Administration Doma | in Hourty @ 00   | Finished       | Q       |
| Tx-Rx                       | Tx-Rx Bytes                        | т                             | x/Rx Bytes            | 15 Minutes (last 24Hours | Domain : Administration Doma | in Daily @ 00:00 | Finished       | Q. 💼 🗊  |
| Dallyreport-1               | Dailyreport                        | S                             | ystem Resource Uti    | 5 Minutes (last 24Hours) | Plane : ScaleSA-C            | Daily @ 00:00    | Finished       | 9.60    |

All the SCG reports can be displayed in different time intervals (15 minutes, hourly, daily, or monthly) for the specified time filter (in hours) and exported in commaseparated value (CSV) format and portable document format (PDF).

**NOTE:** For information on creating reports, refer to the *Administrator Guide for SmartZone* (PDF) or the *SmartZone Online Help*, which is accessible from the SCG web interface.

The following is the list of reports that can be generated.

- Active TTG Sessions Report
- Client Number Report
- Client Number vs. Air Time Report
- Continuously Disconnected APs Report
- Failed Client Associations Report
- New Client Associations Report
- System Resource Utilization Report
- Tx/Rx Bytes Report

## Active TTG Sessions Report

The Active TTG sessions report shows a historical view of the number of active TTG sessions established in the SCG. The active TTG session report can be shown in different time intervals for a specified duration. The report can be generated based on specific control planes or GGSN IP addresses.

# **Client Number Report**

Generate the client number report to view the minimum and maximum number of clients connected to SCG for a given period of time. You can generate this report based on a specific management domain, AP zone, AP, SSID, or radio type.

## Client Number vs. Air Time Report

Generate the client number vs. air time report to the average number of clients connected to the SCG and the corresponding airtime utilization (Tx, Rx, busy). You can use this report to display discrepancies in the number of clients, actual throughput, user experience and to troubleshoot these issues.

You can generate this report based on a specific management domain, AP zone, AP or radio type.

# **Continuously Disconnected APs Report**

The continuously disconnected APs report lists access points that were disconnected within a specified time period (hours). You can generate this report based on a specific management domain or AP zone.

## **Failed Client Associations Report**

Generate the Failed Client Associations report to view a list of clients that failed to join the SCG managed access points. You can use this report, for example, to pinpoint APs that may have settings that are preventing clients from associating with it successfully. You can generate this report based on a management domain, AP zone, AP, SSID, or radio type.

## **New Client Associations Report**

Generate the new client associations report to view a list of clients that have associated with the SCG managed access points. You can generate this report management domain, AP zone, AP, SSID, or radio type.

## System Resource Utilization Report

Generate the system resource utilization report to view the system's CPU and memory usage. You can generate this report based on a single plane or multiple planes.

# Tx/Rx Bytes Report

Generate the Tx/Rx Bytes report to view the number of bytes that have been sent and received through SCG. You can generate this report based on a specific management domain, AP zone, AP, SSID, or radio type.

# **Historical Client Statistics**

Historical client report is based on the UE session statistics. This report is displayed under **Report > Historical Client Statistics.** See Figure 20.

Table 19 contains the report for UE sessions. This is a cumulative value per session and one entry is created per session. Data is reported every 60 seconds and is not bin data. The user interface displays the table and its corresponding graph chart. The two representations are synchronized and controlled by the search criteria. For performance reasons, the SCG may pre-calculate the total counters per DP or per GGSN IP for each bin.

#### Figure 20. Historical client statistics

| Report 🎫 Historical Cli                    | ent Statistics                           |                              |                 |                |                       |           |           |                   |                 |                     |                   |                             |
|--------------------------------------------|------------------------------------------|------------------------------|-----------------|----------------|-----------------------|-----------|-----------|-------------------|-----------------|---------------------|-------------------|-----------------------------|
| Historical Clien                           | t Session Statistic                      | cs                           |                 |                |                       |           |           |                   |                 |                     |                   |                             |
| View historical client ser<br>Time Period: | ssions (terminated client ses            | isions) and their basic stat | istics. You can | download these | statistics to a CSV f | lie.      |           |                   |                 |                     |                   |                             |
| Zone Name:<br>Client MAC:<br>Client IP:    | 4 hours (4 hours ~ 3 da<br>• INDUS4_ZONE | v(5)                         |                 |                |                       |           |           |                   |                 |                     |                   |                             |
| MVNO Name:                                 | All                                      |                              |                 |                |                       |           |           |                   |                 |                     |                   |                             |
| Load Data Refresh                          | Export CSV                               | •                            |                 |                |                       |           |           |                   |                 |                     |                   |                             |
| Start                                      | End                                      | Client MAC                   | Client IP       | Core Type      | MVNO Name             | AP MAC    | SSID      | Bytes from Client | Bytes to Client | Packets from Client | Packets to Client | Dropped Packets from Client |
| 2015/10/28 13:18:14                        | 2015/10/28 13:18:57                      | F0:25:87:98:88:E0            | 138.0.0.8       | TTG            | Super                 | D4:68:4D  | INDUS3AP1 | 4.7KB             | 1.7KB           | 33                  | 12                | 0                           |
| 2015/10/28 13:16:05                        | 2015/10/28 13:18:05                      | F0:25:87:98:88:E0            | 138.0.0.7       | TTG            | Super                 | D4:68:4D: | INDUS3AP1 | 0                 | 0               | 0                   | 0                 | 0                           |
| 2015/10/28 13:15:13                        | 2015/10/28 13:15:22                      | F0:25:B7:9B:8B:E0            | 146.0.0.5       | Bridge         |                       | D4:68:40  | INDUS3AP4 | 55.0KB            | 366.1KB         | 384                 | 429               | N/A                         |
| 2015/10/28 13:12:25                        | 2015/10/28 13:15:14                      | F0:25:B7:9B:8B:E0            | 146.0.0.5       | Bridge         | 5                     | D4:68:40  | INDUS3AP4 | 314.1KB           | 6.5MB           | 3.5K                | 5.6K              | N/A                         |
| 2015/10/28 13:09:35                        | 2015/10/28 13:09:38                      | F0:25:87:98:8B:E0            | 146.0.0.5       | Bridge         |                       | D4:68:40  | INDUS3AP4 | 969               | 1.8KB           | 10                  | 9                 | N/A                         |
| 2015/10/28 13:08:36                        | 2015/10/28 13:08:39                      | F0:25:B7:9B:8B:E0            | 146.0.0.5       | Bridge         | Super                 | D4:68:4D  | INDUS3AP4 | 917               | 1.7KB           | 9                   | 8                 | N/A                         |
| 2015/10/28 13:08:16                        | 2015/10/28 13:08:24                      | F0:25:87:98:88:E0            | 146.0.0.5       | Bridge         | Super                 | D4:68:4D: | INDUS3AP4 | 2.9KB             | 8.3KB           | 28                  | 20                | N/A                         |
| 2015/10/28 13:07:42                        | 2015/10/28 13:08:16                      | F0:25:B7:9B:8B:E0            | 146.0.0.5       | Bridge         | Super                 | D4:68:4D  | INDUS3AP4 | 38.1KB            | 72.3KB          | 290                 | 221               | N/A                         |
| 2015/10/28 13:07:36                        | 2015/10/28 13:07:42                      | F0:25:87:98:8B:E0            | 146.0.0.5       | Bridge         | Super                 | D4:68:4D  | INDUS3AP4 | 2.5KB             | 2.8KB           | 13                  | 13                | N/A                         |
| 2015/10/28 13:07:24                        | 2015/10/28 13:07:28                      | F0:25:B7:9B:8B:E0            | 146.0.0.5       | Bridge         | Super                 | D4:68:4D  | INDUS3AP4 | 371               | 374             | 2                   | 2                 | N/A                         |
| 2015/10/28 13:06:12                        | 2015/10/28 13:06:38                      | F0:25:B7:9B:8B:E0            | 146.0.0.5       | Bridge         | Super                 | D4:68:40  | INDUS3AP4 | 3.8KB             | 9.9KB           | 40                  | 27                | N/A                         |
| 2015/10/28 13:04:08                        | 2015/10/28 13:06:13                      | F0:25:87:98:88:E0            | 146.0.0.5       | Bridge         | Super                 | D4:68:4D  | INDUS3AP4 | 74.6KB            | 362.3KB         | 678                 | 565               | N/A                         |
| 2015/10/28 13:03:07                        | 2015/10/28 13:04:09                      | F0:25:B7:9B:8B:E0            | 146.0.0.5       | Bridge         | Super                 | D4:68:4D  | INDUS3AP4 | 48.8KB            | 85.7KB          | 378                 | 276               | N/A                         |
| 2015/10/28 13:02:10                        | 2015/10/28 13:02:12                      | F0:25:87:98:88:E0            | 146.0.0.5       | Bridge         | Super                 | D4:68:4D  | INDUS3AP4 | 917               | 1.8KB           | 9                   | 9                 | NIA                         |
| 2015/10/28 13:01:12                        | 2015/10/28 13:01:37                      | F0:25:87:98:8B:E0            | 146.0.0.5       | Bridge         | Super                 | D4:68:4D  | INDUS3AP4 | 4.0KB             | 9.3KB           | 35                  | 26                | NIA                         |
| 2015/10/28 13:00:19                        | 2015/10/28 13:01:13                      | F0:25:87:98:88:E0            | 146.0.0.5       | Bridge         | Super                 | D4:68:4D  | INDUS3AP4 | 90.3KB            | 433.8KB         | 718                 | 636               | N/A                         |

#### Table 19. Historical data attributes

| Attribute                      | Туре   | Description                                               |
|--------------------------------|--------|-----------------------------------------------------------|
| start                          | Long   | Indicates the session creation time.                      |
| end                            | Long   | Indicates the session end time.                           |
| Client Mac                     | String | Indicates the Mac address of the client.                  |
| Client IP Address              | String | Indicates the IP address of the client.                   |
| Core Type                      | String | Indicates the core network tunnel type.                   |
| MVNO Name                      | String | Indicates the MVNO account.                               |
| AP MAC                         | String | Mac address for the AP.                                   |
| SSID                           | Long   | Indicates the service set identifier.                     |
| Bytes from Client              | Long   | Indicates the number of bytes received from the client.   |
| Bytes to Client                | Long   | Indicates the number of bytes sent to the client.         |
| Packets from Client            | Long   | Indicates the number of packets received from the client. |
| Packets to Client              | Long   | Indicates the number of packets sent to the client.       |
| Dropped packets<br>from Client | Long   | Indicates the number of packets dropped from client.      |
| Dropped packets to<br>Client   | Long   | Indicates the number of packets dropped to client.        |

# **Network Tunnel Statistics**

Tunnel statistics or report is displayed under **Report > Network Tunnel Statistics.** This includes:

- Ruckus AP Ruckus GRE
- Ruckus AP AP Soft GRE
- Ruckus AP AP IPsec
- 3rd Party AP L2oGRE
- 3rd Party AP Q-in-Q Layer 2
- Core Network Tunnel L2oGRE
- Core Network Tunnel -L3oGRE
- Core Network Tunnel GTP
- Core Network Tunnel -PMIPv6

# Ruckus AP - Ruckus GRE

Table 20 contains the report based on the statistics for access Ruckus GRE. Each entry contains the 15 minutes cumulative data.

The SCG web interface (Network Tunnel Statistics > Access Network Tunnel > Ruckus AP > Ruckus GRE) displays the table and its corresponding graph chart as seen in Figure 21. The two representations are synchronized and controlled by the search criteria. For performance reasons, the SCG may pre-calculate the total counters per DP or per AP for each bin.

#### Figure 21. Ruckus GRE report

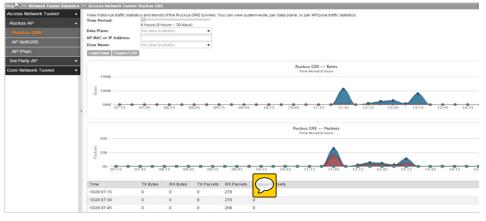

Table 20. Ruckus GRE report attributes

| Attribute       | Туре | Description                                                                  |
|-----------------|------|------------------------------------------------------------------------------|
| Time            | Long | Bin ID, which is stamped at a 15 minute interval. For example, 10:00, 10:15. |
| TXBytes         | Long | Indicates the number of bytes sent.                                          |
| RXBytes         | Long | Indicates the number of bytes received.                                      |
| TXPkts          | Long | Indicates the number of packets sent.                                        |
| RXPkts          | Long | Indicates the number of packets received.                                    |
| Dropped Packets | Long | Indicates the number of packets dropped.                                     |

### **Ruckus AP - AP Soft GRE**

Table 21 contains the report based on the statistics for access point Soft GRE. Each entry contains the 15 minutes cumulative data.

The SCG web interface (Network Tunnel Statistics > Access Network Tunnel > Ruckus AP > AP Soft GRE) displays the table and its corresponding graph chart as seen in Figure 22. The two representations are synchronized and controlled by the search criteria. For performance reasons, the SCG may pre-calculate the total counters per DP or per AP for each bin.

#### Figure 22. AP Soft GRE report

| eport 🐃 Neb 💦 K Tunnel Statis | tics 🕫 Access Network Tunnel          | AP SoftGRE |          |            |            |              |                     |               |                            |
|-------------------------------|---------------------------------------|------------|----------|------------|------------|--------------|---------------------|---------------|----------------------------|
| ccess Network Tunnel          | Zone Name:                            | MESH_ZONE  |          | •          |            |              |                     |               |                            |
| Ruckus AP                     | Gateway Address:                      |            |          |            |            |              |                     |               |                            |
| Ruckus GRE                    | AP MAC or IP Address:                 |            |          |            |            |              |                     |               |                            |
|                               | Load Data Export C SV                 |            |          |            |            |              |                     |               |                            |
| AP IPsec                      |                                       |            |          |            |            | AF           | SoftGRE Bytes       |               |                            |
|                               |                                       |            |          |            |            | Time Period: | 8 hours.Zone Name:M | ESH_ZONE      |                            |
| 3rd Party AP                  | •                                     |            |          |            |            |              |                     |               |                            |
| Core Network Tunnel           | ▼ Bytes                               |            |          |            |            |              |                     |               |                            |
|                               |                                       |            |          |            |            |              |                     |               |                            |
|                               | 1 1 1 1 1 1 1 1 1 1 1 1 1 1 1 1 1 1 1 | 1 1        |          |            |            |              |                     |               |                            |
|                               | 07:30 08:0                            | 08:30      | 09:00    | 09:30      | 10:00 10   | :30 11:00    | 11:30 12            | :00 12:30     | 13:00 13:30 14:00 14:30    |
|                               |                                       |            |          |            |            |              |                     |               |                            |
|                               |                                       |            |          |            |            | AP           | SoftGRE Packet      |               |                            |
|                               |                                       |            |          |            |            |              | 8 hours,Zone Name M |               |                            |
|                               |                                       |            |          |            |            |              |                     |               |                            |
|                               | Packets                               |            |          |            |            |              |                     |               |                            |
|                               | Pad                                   |            |          |            |            |              |                     |               |                            |
|                               |                                       |            |          |            |            |              |                     |               |                            |
|                               | 07:30 08:00                           | 08:30      | 09:00    | 09:30      | 0:00 10:30 | 11:00 11     | 1:30 12:00          | 12:30         | 13:00 13:30 14:00 14:30 15 |
|                               |                                       |            |          |            |            |              |                     |               |                            |
|                               | Time                                  | TX Bytes   | RX Bytes | TX Packets | RX Packets | RX Dropped P |                     | TX Error Pac. |                            |
|                               | 10/28 07:30                           | NIA        | NIA      | N/A        | N/A        | N/A          | N/A                 | N/A           | N/A                        |
|                               | 10/28 07:45                           | NIA        | N/A      | N/A        | NIA        | N/A          | N/A                 | N/A           | N/A                        |
|                               | 10/28 08:00                           | N/A        | NA       | N/A        | N/A        | N/A          | NA                  | N/A           | N/A                        |
|                               |                                       | NA         | NA       | NA         | NA         | NIA          | NA                  | N/A           | N/A                        |
|                               | 10/28 08:15                           | THE R      |          |            |            | iners.       |                     |               | N/A                        |

Table 21. AP Soft GRE report attributes

| Attribute          | Туре | Description                                                                  |
|--------------------|------|------------------------------------------------------------------------------|
| Time               | Long | Bin ID, which is stamped at a 15 minute interval. For example, 10:00, 10:15. |
| TXBytes            | Long | Indicates the number of bytes sent.                                          |
| RXBytes            | Long | Indicates the number of bytes received.                                      |
| TXPkts             | Long | Indicates the number of packets sent.                                        |
| RXPkts             | Long | Indicates the number of packets received.                                    |
| RX Dropped Packets | Long | Indicates the number of packets dropped.                                     |
| TX Dropped Packets | Long | Indicates the number of packets dropped.                                     |
| TX Error Packets   | Long | Indicates the number of packets with a header error.                         |
| RX Error Packets   | Long | Indicates the number of packets with a header error.                         |

### **Ruckus AP - AP IPsec**

Table 22 contains the report based on the statistics for access point IPsec. Each entry contains the 15 minutes cumulative data.

The SCG web interface (**Network Tunnel Statistics > Access Network Tunnel > AP IPsec**) displays the table and its corresponding graph chart as seen in Figure 23. The two representations are synchronized and controlled by the search criteria. For performance reasons, the SCG may pre-calculate the total counters per DP or per AP for each bin.

| Access Network Tunnel | Zone                | Name:                                     | MESH_ZONE              |                        | •                        |                          |                            |                                         |                            |                           |              |
|-----------------------|---------------------|-------------------------------------------|------------------------|------------------------|--------------------------|--------------------------|----------------------------|-----------------------------------------|----------------------------|---------------------------|--------------|
| Ruckus AP             |                     | way Address:                              |                        |                        |                          |                          |                            |                                         |                            |                           |              |
| Ruckus GRE            |                     | AC or IP Address:                         |                        |                        |                          |                          |                            |                                         |                            |                           |              |
|                       | 1.0                 | id Data Export CSV                        |                        |                        |                          |                          |                            |                                         |                            |                           |              |
| AP IPsec              |                     |                                           |                        |                        |                          |                          |                            | P SoftGRE Bytes                         |                            |                           |              |
| and Party AP          |                     |                                           |                        |                        |                          |                          | Time Period                | 8 hours.Zone Name ME                    | SH_ZONE                    |                           |              |
|                       | · ·                 |                                           |                        |                        |                          |                          |                            |                                         |                            |                           |              |
| ore Network Tunnel    | •                   |                                           |                        |                        |                          |                          |                            |                                         |                            |                           |              |
|                       |                     |                                           |                        |                        |                          |                          |                            |                                         |                            |                           |              |
|                       |                     | 07:30 08:00                               | 08:30                  | 09:00                  | 09:30                    | 10:00 10:                | 10 11:00                   | 11:30 12:                               | 00 12:30                   | 13:00 13:30               | 14:00 14:30  |
|                       |                     |                                           |                        |                        |                          |                          |                            |                                         |                            |                           |              |
|                       | 10                  |                                           |                        |                        |                          |                          | 40                         | C-0.000 0-1                             |                            |                           |              |
|                       | •                   |                                           |                        |                        |                          |                          |                            | SoftGRE Packets<br>8 hours.Zone Name:ME |                            |                           |              |
|                       |                     |                                           |                        |                        |                          |                          |                            |                                         |                            |                           |              |
|                       |                     |                                           |                        |                        |                          |                          |                            |                                         |                            |                           |              |
|                       | -                   |                                           |                        |                        |                          |                          |                            |                                         |                            |                           |              |
|                       | Parkets             |                                           |                        |                        |                          |                          |                            |                                         |                            |                           |              |
|                       | Packets             |                                           |                        | 1 1 1                  |                          |                          |                            |                                         |                            |                           |              |
|                       | Particles           | 07:30 08:00                               | 08:30                  | 09:00                  | 09:30                    | 0:00 10:30               | 11:00 1                    | 1:30 12:00                              | 12:30                      | 13:00 13:30 14            | .00 14:30 15 |
|                       | Tim                 | 07:30 08:00                               | 08:10<br>TX Bytes      | 09:00<br>RX Bytes      | 09:30 1<br>TX Packets    | 0:00 10:30<br>RX Packets | 11:00 I<br>RX Dropped P    |                                         | 12:30<br>TX Error Pac      |                           | .00 14:30 15 |
|                       | Tim                 | 07:30 08:00                               |                        |                        |                          |                          |                            |                                         |                            |                           | .00 14:30 15 |
|                       | Tim<br>10/          | 07:30 08:00                               | TX Bytes               | RX Bytes               | TX Packets               | RX Packets               | RX Dropped P               | TX Dropped P                            | TX Error Pac               | . RX Error Packets        | .00 14:30 15 |
|                       | Tim<br>10/0<br>10/0 | 07:30 08:00<br>He<br>28 07:30             | TX Bytes<br>N/A        | RX Bytes<br>N/A        | TX Packets<br>N/A        | RX Packets<br>N/A        | RX Dropped P               | TX Dropped P<br>N/A                     | TX Error Pac               | . RX Error Packets<br>N/A | .00 14:30 15 |
|                       | Tim<br>100<br>100   | 07:30 08:00<br>He<br>28 07:30<br>28 07:45 | TX Bytes<br>N/A<br>N/A | RX Bytes<br>N/A<br>N/A | TX Packets<br>N/A<br>N/A | RX Packets<br>N/A<br>N/A | RX Dropped P<br>N/A<br>N/A | TX Dropped P<br>N/A<br>N/A              | TX Error Pac<br>N/A<br>N/A | N/A N/A                   |              |

Figure 23. AP IPsec

| Table 22. | AP IPsec report attributes |
|-----------|----------------------------|
|-----------|----------------------------|

| Attribute          | Туре | Description                                                                  |
|--------------------|------|------------------------------------------------------------------------------|
| Time               | Long | Bin ID, which is stamped at a 15 minute interval. For example, 10:00, 10:15. |
| TXBytes            | Long | Indicates the number of bytes sent.                                          |
| RXBytes            | Long | Indicates the number of bytes received.                                      |
| TXPkts             | Long | Indicates the number of packets sent.                                        |
| RXPkts             | Long | Indicates the number of packets received.                                    |
| TX Dropped Packets | Long | Indicates the number of packets dropped.                                     |

Table 22. AP IPsec report attributes

| Attribute          | Туре | Description                              |
|--------------------|------|------------------------------------------|
| RX Dropped Packets | Long | Indicates the number of packets dropped. |

# 3rd Party AP - L2oGRE

Table 23 contains the report based on the statistics for access side tunnels L2oGRE and L3oGRE. Each entry contains the 15 minutes cumulative data.

The SCG web interface (**Network Tunnel Statistics > 3rd Party AP> L2oGRE**) displays the table and its corresponding graph chart as seen in Figure 24. The two representations are synchronized and controlled by the search criteria. For performance reasons, the SCG may pre-calculate the total counters per DP or per AP for each bin.

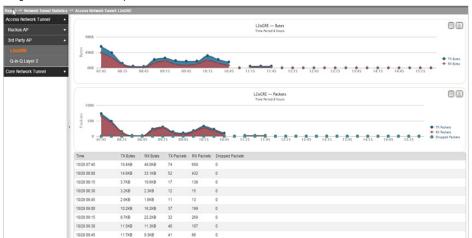

Figure 24. L2oGRE Report

Table 23. L2oGRE report attributes

| Attribute | Туре | Description                                                                  |
|-----------|------|------------------------------------------------------------------------------|
| Time      | Long | Bin ID, which is stamped at a 15 minute interval. For example, 10:00, 10:15. |
| TXBytes   | Long | Indicates the number of bytes sent.                                          |
| RXBytes   | Long | Indicates the number of bytes received.                                      |
| TXPkts    | Long | Indicates the number of packets sent.                                        |

#### Table 23. L2oGRE report attributes

| Attribute       | Туре | Description                               |
|-----------------|------|-------------------------------------------|
| RXPkts          | Long | Indicates the number of packets received. |
| Dropped Packets | Long | Indicates the number of packets dropped.  |

### 3rd Party AP - Q-in-Q Layer 2

Table 24 contains the report based on the statistics for access side tunnels Q-in-Q. Each entry contains the 15 minutes cumulative data.

The SCG web interface (**Network Tunnel Statistics > 3rd Party AP > Q-in-Q Layer 2)** displays the table and its corresponding graph chart as seen in Figure 25. The two representations are synchronized and controlled by the search criteria. For performance reasons, the SCG may pre-calculate the total counters per DP or per Q-in-Q tag pair for each bin.

Figure 25. Q-in-Q layer 2 report

| Report >> Network Tunnel Statistic | CS >> | <ul> <li>Access Network Tunnel:</li> </ul> | Q-in Q Layer | 2        |            |            |                                                                                          |                                              |
|------------------------------------|-------|--------------------------------------------|--------------|----------|------------|------------|------------------------------------------------------------------------------------------|----------------------------------------------|
| Access Network Tunnel              | •     |                                            |              |          |            |            |                                                                                          | -                                            |
| Ruckus AP                          |       |                                            |              |          |            |            | Q-in-Q Layer 2 Bytes<br>Time Period 8 hours.Data Plane INDUS4-D1.Zone Name Moto_Zone     |                                              |
| 3rd Party AP                       | •     |                                            |              |          |            |            |                                                                                          |                                              |
| L20GRE                             | L     | Bytes                                      |              |          |            |            |                                                                                          |                                              |
| Q-in-Q Layer 2                     |       | 6                                          |              |          |            |            |                                                                                          | <ul> <li>TX Byte</li> <li>RX Byte</li> </ul> |
| Core Network Tunnel                |       | 08:00 08:30                                | 09:00        | 09:30    | 10:00      | 10:30      | 11:00 11:30 12:00 12:30 13:00 13:30 14:00 14:30 15:00 15:30                              |                                              |
|                                    | l     |                                            |              |          |            |            | Q-siz-Q Layer 2 Packets<br>Time Puriod 8 hours.Data Filese (NOUSH-01.2cre Name Moto,Zone |                                              |
|                                    |       | 20<br>3<br>20<br>08:00 08:30               | 09:00        | 09:30    | 10:00      | 10:30      |                                                                                          | TX Packets     RX Packets     Dropped Packet |
|                                    | L     | Time                                       | TX Bytes     | RX Bytes | TX Packets | RX Packets | Dropped Packets                                                                          |                                              |
|                                    |       | 10/28 08:00                                | NA           | NA       | NIA        | NA         | NIA                                                                                      |                                              |
|                                    |       | 10/28 08:15                                | NIA          | NIA      | NIA        | NIA        | NIA                                                                                      |                                              |
|                                    |       | 10/28 08:30                                | NIA          | NA       | NIA        | NIA        | N/A                                                                                      |                                              |

| Attribute       | Туре | Description                                                                  |
|-----------------|------|------------------------------------------------------------------------------|
| Time            | Long | Bin ID, which is stamped at a 15 minute interval. For example, 10:00, 10:15. |
| TXBytes         | Long | Indicates the number of bytes sent.                                          |
| RXBytes         | Long | Indicates the number of bytes received.                                      |
| TXPkts          | Long | Indicates the number of packets sent.                                        |
| RXPkts          | Long | Indicates the number of packets received.                                    |
| Dropped Packets | Long | Indicates the number of packets dropped.                                     |

Table 24. Q-in-Q report attributes

### Core Network Tunnel - L2oGRE

Table 25 contains the report based on the statistics for core side gateway of L2oGRE. Each entry contains the 15 minutes cumulative data.

The user interface (**Network Tunnel Statistics > Core Network Tunnel > L2oGRE**) displays the table and its corresponding graph chart as seen in Figure 26. The two representations are synchronized and controlled by the search criteria. For performance reasons, the SCG may pre-calculate the total counters per DP or per Gateway IP for each bin.

#### Figure 26. L2oGRE report

| Access Network Tunnel             | cs >> Core Network Tunnel                                                                                  | E L26GRE                                                                           |                                                               |                                                      |                                                                    |                                                                             |
|-----------------------------------|----------------------------------------------------------------------------------------------------|------------------------------------------------------------------------------------|---------------------------------------------------------------|------------------------------------------------------|--------------------------------------------------------------------|-----------------------------------------------------------------------------|
| Core Network Tunnel               |                                                                                                    |                                                                                    |                                                               | Time /                                               | L2GORE Bytes<br>ridd 8 hours, Dara Plane H2004-01,0HNO Name nuckus |                                                                             |
| L20GRE<br>L30GRE<br>GTP<br>PMIPv6 | Bytes<br>                                                                                                  | 8:45 09:15 09:45                                                                   | 10:15 10:4                                                    | 5 11:15                                              | 11.45 12.15 12.45 13.15 12.45 14.15 14.45 15.45 15.45              | <ul> <li>TX Bytes</li> <li>RX Bytes</li> </ul>                              |
|                                   |                                                                                                    |                                                                                    |                                                               | Time P                                               | L2xCRE Packats<br>cord 8 heres XDacRee R0x64-913MM Nameradoa       |                                                                             |
|                                   | Packets                                                                                                    |                                                                                    |                                                               |                                                      |                                                                    |                                                                             |
|                                   |                                                                                                    | 1:45 09:15 09:45                                                                   | 10:15 10:45                                                   | 11:15                                                | 11:45 12:15 12:45 12:15 12:45 14:15 14:45 15:15 15:45              | <ul> <li>TX Packets</li> <li>RX Packets</li> <li>Dropped Packets</li> </ul> |
|                                   |                                                                                                    | 1:45 09:15 09:45<br>TX Bytes RX Byte                                               |                                                               | 11:15<br>RX Packets                                  | 11.45 12.15 12.45 13.15 13.45 14.15 14.45 15.15 15.45              | + RX Packets                                                                |
|                                   | 08:15 08                                                                                                   |                                                                                    |                                                               |                                                      |                                                                    | + RX Packets                                                                |
|                                   | 08:15 03<br>Time                                                                                           | TX Bytes RX Byte                                                                   | s TX Packets                                                  | RX Packets                                           | Dropped Packets                                                    | + RX Packets                                                                |
|                                   | 08:15 08<br>Time<br>10/28 08:15                                                                            | TX Bytes RX Byte<br>N/A N/A                                                        | s TX Packets<br>N/A                                           | RX Packets<br>N/A                                    | Dropoed Packets<br>NVA                                             | + RX Packets                                                                |
|                                   | 08:15 08<br>Time<br>10/28:08:15<br>10/28:08:30                                                             | TX Bytes RX Byte<br>N/A N/A<br>N/A N/A                                             | s TX Packets<br>N/A<br>N/A                                    | RX Packets<br>N/A<br>N/A                             | Dropped Packets<br>NIA<br>NIA                                      | + RX Packets                                                                |
|                                   | 08:15 08<br>Time<br>1028:08:15<br>1028:08:30<br>1028:08:45                                                 | TX Bytes RX Byte<br>NIA NIA<br>NIA NIA<br>NIA NIA                                  | s TX Packets<br>NIA<br>NIA<br>NIA                             | RX Packets<br>N/A<br>N/A<br>N/A                      | Dropped Packets<br>NIA<br>NIA<br>NIA                               | + RX Packets                                                                |
|                                   | 08:15 08<br>Time<br>10/28 08:15<br>10/28 08:30<br>10/28 08:45<br>10/28 09:00<br>10/28 09:15<br>10/28 09:30 | TX Bytes RX Byte<br>NiA NiA<br>NiA NiA<br>NiA NiA<br>NiA NiA<br>NiA NiA<br>NiA NiA | s TX Packets<br>NIA<br>NIA<br>NIA<br>NIA<br>NIA<br>NIA<br>NIA | RX Packets<br>N/A<br>N/A<br>N/A<br>N/A<br>N/A        | Droped Paclets<br>NA<br>NA<br>NA<br>NA<br>NA<br>NA<br>NA           | + RX Packets                                                                |
|                                   | 08:15 08<br>Time<br>1028 08:15<br>1028 08:30<br>1028 08:45<br>1028 09:00<br>1028 09:15                     | TX Bytes RX Byte<br>NIA NIA<br>NIA NIA<br>NIA NIA<br>NIA NIA<br>NIA NIA<br>NIA NIA | s TX Packets<br>NiA<br>NiA<br>NiA<br>NiA<br>NiA<br>NiA        | RX Packets<br>N/A<br>N/A<br>N/A<br>N/A<br>N/A<br>N/A | Dropped Packets<br>NA<br>NA<br>NA<br>NA<br>NA<br>NA<br>NA<br>NA    |                                                                             |
|                                   | 08:15 08<br>Time<br>10/28 08:15<br>10/28 08:30<br>10/28 08:45<br>10/28 09:00<br>10/28 09:15<br>10/28 09:30 | TX Bytes RX Byte<br>NiA NiA<br>NiA NiA<br>NiA NiA<br>NiA NiA<br>NiA NiA<br>NiA NiA | s TX Packets<br>NIA<br>NIA<br>NIA<br>NIA<br>NIA<br>NIA<br>NIA | RX Packets<br>N/A<br>N/A<br>N/A<br>N/A<br>N/A        | Droped Paclets<br>NA<br>NA<br>NA<br>NA<br>NA<br>NA<br>NA           | + RX Packets                                                                |

Table 25. L2oGRE report attributes

| Attribute       | Туре | Description                                                                  |
|-----------------|------|------------------------------------------------------------------------------|
| Time            | Long | Bin ID, which is stamped at a 15 minute interval. For example, 10:00, 10:15. |
| TXBytes         | Long | Indicates the number of bytes sent.                                          |
| RXBytes         | Long | Indicates the number of bytes received.                                      |
| TXPkts          | Long | Indicates the number of packets sent.                                        |
| RXPkts          | Long | Indicates the number of packets received.                                    |
| Dropped Packets | Long | Indicates the number of packets dropped.                                     |

### Core Network Tunnel -L3oGRE

Table 26 contains the report based on the statistics for core side gateway ofL3oGRE. Each entry contains the 15 minutes cumulative data.

The user interface (**Network Tunnel Statistics > Core Network Tunnel > L3oGRE**) displays the table and its corresponding graph chart as seen in Figure 27. The two representations are synchronized and controlled by the search criteria. For performance reasons, the SCG may pre-calculate the total counters per DP or per Gateway IP for each bin.

| Report >> Network Tunnel Statisti |                                                                                                    |                                                           |                                                                                       |                                                      |                                                                     |                                               |
|-----------------------------------|----------------------------------------------------------------------------------------------------|-----------------------------------------------------------|---------------------------------------------------------------------------------------|------------------------------------------------------|---------------------------------------------------------------------|-----------------------------------------------|
| Access Network Tunn               | •                                                                                                    |                                                           |                                                                                       |                                                      |                                                                     |                                               |
| Core Network Tunnel               |                                                                                                    |                                                           |                                                                                       | Time                                                 | L3oGRE Bytes<br>heriod:8 hours.Data Plane INDUS4-D0.MVND Name Super | 📃 🗵                                           |
| L20GRE                            |                                                                                                    |                                                           |                                                                                       |                                                      |                                                                     |                                               |
| L3oGRE                            | Bytes                                                                                                |                                                           |                                                                                       |                                                      |                                                                     |                                               |
| GTP                               | ě.                                                                                                   |                                                           |                                                                                       |                                                      |                                                                     | + TX Bytes                                    |
| РМІРиб                            | 08:30 0                                                                                              | 09:00 09:30                                               | 10:00 10:30 11                                                                        | 00 11:30                                             | 12:00 12:30 13:00 13:30 14:00 14:30 15:00 15:30 16:00               | + RX Bytes                                    |
| PIMIPV6                           | 08.30                                                                                                | 9.00 09.30                                                | 10.00 10.30 11                                                                        | 11.30                                                | 12.00 12.00 13.00 13.00 14.00 14.00 15.00 15.00 16.00               |                                               |
|                                   |                                                                                                    |                                                           |                                                                                       |                                                      |                                                                     |                                               |
|                                   | 1                                                                                                    |                                                           |                                                                                       |                                                      | L3oGRE Packets                                                      | 🗐 主                                           |
|                                   |                                                                                                    |                                                           |                                                                                       | Time                                                 | Period 8 hours,Data Plane:INDUS4=00,MVNID Name.Super                |                                               |
|                                   |                                                                                                    |                                                           |                                                                                       |                                                      |                                                                     |                                               |
|                                   |                                                                                                    |                                                           |                                                                                       |                                                      |                                                                     |                                               |
|                                   | achees                                                                                               |                                                           |                                                                                       |                                                      |                                                                     |                                               |
|                                   | Packets                                                                                              | 9:00 09:30                                                | 10:00 10:30 11:00                                                                     | 0 11:30                                              | 12:00 12:06 13:00 13:30 14:00 14:30 15:00 15:30 14:50               | TX Packets     RX Packets     Dropped Packets |
|                                   |                                                                                                    | 9:00 09:30<br>TX Bytes                                    | 10:00 10:30 11:00<br>RX Bytes TX Packets                                              | RX Packets                                           | 12:00 12:30 13:30 14:00 14:30 15:00 15:00 15:00                     | + RX Packets                                  |
|                                   | 08:30 0                                                                                              |                                                           |                                                                                       |                                                      |                                                                     | + RX Packets                                  |
|                                   | 08:30 0                                                                                              | TX Bytes                                                  | RX Bytes TX Packets                                                                   | RX Packets                                           | Dropped Packets                                                     | + RX Packets                                  |
|                                   | 08:30 07<br>Time<br>10/28:08:30                                                                      | TX Bytes<br>N/A                                           | RX Bytes TX Packets<br>NIA NIA                                                        | RX Packets<br>N/A                                    | Drosped Packets<br>NA                                               | + RX Packets                                  |
|                                   | 08:30 07<br>Time<br>10:28 08:30<br>10:28 08:45                                                       | TX Bytes<br>N/A<br>N/A                                    | RX Bytes TX Packets<br>N/A N/A<br>N/A N/A                                             | RX Packets<br>N/A<br>N/A                             | Droped Pantes<br>NA<br>NA                                           | + RX Packets                                  |
|                                   | 08:30 07<br>Time<br>10/28:08:30<br>10/28:08:45<br>10/28:09:00                                        | TX Bytes<br>N/A<br>N/A<br>N/A                             | RX Bytes TX Packets<br>NIA NIA<br>NIA NIA<br>NIA NIA                                  | RX Packets<br>N/A<br>N/A                             | Dropod Packets<br>NA<br>NA<br>NA                                    | + RX Packets                                  |
|                                   | 08:30 of<br>Time<br>1028:08:30<br>1028:08:45<br>1028:09:00<br>1028:09:15                             | TX Bytes<br>N/A<br>N/A<br>N/A<br>N/A                      | RX Bytes TX Packets<br>NIA NIA<br>NIA NIA<br>NIA NIA<br>NIA NIA                       | RX Packets<br>N/A<br>N/A<br>N/A<br>N/A               | Droped Packs<br>NA<br>NA<br>NA<br>NA<br>NA                          | + RX Packets                                  |
|                                   | 08:30 07<br>Time<br>1028 08:30<br>1028 08:45<br>1028 09:00<br>1028 09:15<br>1028 09:30               | TX Bytes<br>N/A<br>N/A<br>N/A<br>N/A<br>N/A<br>N/A        | RX Bytes TX Packets<br>NIA NIA<br>NIA NIA<br>NIA NIA<br>NIA NIA<br>NIA NIA            | RX Packets<br>N/A<br>N/A<br>N/A<br>N/A<br>N/A        | Dropped Packets<br>NA<br>NA<br>NA<br>NA<br>NA                       | + RX Packets                                  |
|                                   | 08:30 07<br>Time<br>1028:08:30<br>1028:08:45<br>1028:09:00<br>1028:09:00<br>1028:09:30<br>1028:09:45 | TX Bytes<br>N/A<br>N/A<br>N/A<br>N/A<br>N/A<br>N/A<br>N/A | RX Bytes TX Packets<br>NIA NIA<br>NIA NIA<br>NIA NIA<br>NIA NIA<br>NIA NIA<br>NIA NIA | RX Packets<br>N/A<br>N/A<br>N/A<br>N/A<br>N/A<br>N/A | Dropped Paches<br>NoA<br>NoA<br>NoA<br>NoA<br>NoA                   | + RX Packets                                  |

| Table 26. | L3oGRE report attributes |
|-----------|--------------------------|
|-----------|--------------------------|

| Attribute       | Туре | Description                                                                  |
|-----------------|------|------------------------------------------------------------------------------|
| Time            | Long | Bin ID, which is stamped at a 15 minute interval. For example, 10:00, 10:15. |
| TXBytes         | Long | Indicates the number of bytes sent.                                          |
| RXBytes         | Long | Indicates the number of bytes received.                                      |
| TXPkts          | Long | Indicates the number of packets sent.                                        |
| RXPkts          | Long | Indicates the number of packets received.                                    |
| Dropped Packets | Long | Indicates the number of packets dropped.                                     |

# Core Network Tunnel - GTP

Table 27 contains the statistics for core side gateway of GGSN GTP-U. Each record contains the accumulated data for a 15 minute period. The table entry contains TX/ RX statistics from all packets received from a GGSN in the last 15 minutes. The attribute, MVNO-ID is provided by the SCG-CBlade.

The user interface (**Network Tunnel Statistics > Core Network Tunnel > GTP**) displays the table and its corresponding graph chart as seen in Figure 28. The two representations are synchronized and controlled by the search criteria. For performance reasons, the SCG may pre-calculate the total counters per DP or per GGSN IP for each bin.

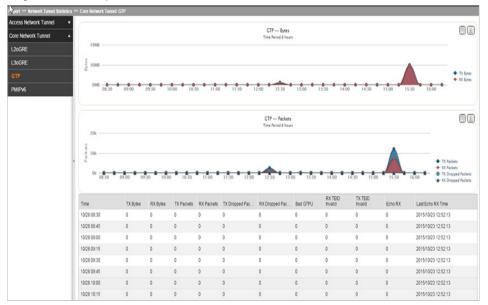

Figure 28. GTP report

| Table 27. | GTP report attributes |
|-----------|-----------------------|
|-----------|-----------------------|

| Attribute | Туре | Description                                                                  |
|-----------|------|------------------------------------------------------------------------------|
| Time      | J    | Bin ID, which is stamped at a 15 minute interval. For example, 10:00, 10:15. |
| TXBytes   | Long | Indicates the number of bytes sent.                                          |
| RXBytes   | Long | Indicates the number of bytes received.                                      |

| Attribute          | Туре | Description                                                          |
|--------------------|------|----------------------------------------------------------------------|
| TXPkts             | Long | Indicates the number of packets sent.                                |
| RXPkts             | Long | Indicates the number of packets received.                            |
| TX Dropped Packets | Long | Indicates the number of packets dropped that are to be sent to GGSN. |
| RX Dropped Packets | Long | Indicates the number of packets dropped by GGSN.                     |
| Bad GTPU           | Long | Number of packets received from GGSN with bad GTP header.            |
| RXTeidInvalid      | Long | Number of packets received from GGSN with bad TEID.                  |
| TXteidInvalid      | Long | Number of packets for GGSN with bad/unknown TEID.                    |
| EchoRX             | Long | Number of GTPU echo request received from GGSN.                      |
| LastEchoRxTime     | Long | Timestamp of the last GTPU echo request/reply received from GGSN.    |

Table 27. GTP report attributes

### Core Network Tunnel -PMIPv6

Table 28 contains the report based on the statistics for core side gateway of PIMPv6. Each entry contains the 15 minutes cumulative data.

The user interface (**Network Tunnel Statistics > Core Network Tunnel > PMIPv6**) displays the table and its corresponding graph chart as seen in Figure 29. The two representations are synchronized and controlled by the search criteria. For performance reasons, the SCG may pre-calculate the total counters per DP or per Gateway IP for each bin.

#### Figure 29. PMIPv6 report

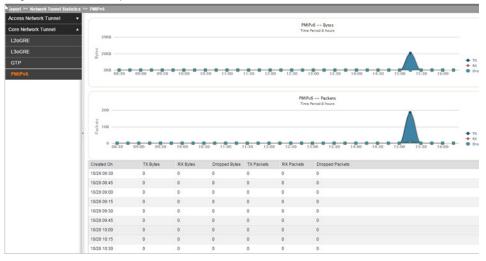

| Table 28. PMIPv6 | report attributes |
|------------------|-------------------|
|------------------|-------------------|

| Attribute       | Туре | Description                                                                  |
|-----------------|------|------------------------------------------------------------------------------|
| Time            | Long | Bin ID, which is stamped at a 15 minute interval. For example, 10:00, 10:15. |
| TXBytes         | Long | Indicates the number of bytes sent to LMA.                                   |
| RXBytes         | Long | Indicates the number of bytes received from LMA.                             |
| Dropped Bytes   | Long | Indicates the number of bytes dropped from LMA.                              |
| TXPkts          | Long | Indicates the number of packets sent to LMA.                                 |
| RXPkts          | Long | Indicates the number of packets received from LMA.                           |
| Dropped Packets | Long | Indicates the number of packets dropped from LMA.                            |

# Index

#### **Symbols**

# of Failover (Primary > Secondary> 34 # of Failover (Secondary > Primary> 34

#### Α

aCCESS 29 access 44 aCCESS accept 31 aCCESS challenge 31 access point 13, 45 access point zone 11 aCCESS reject 31 aCCESS request 31 access side tunnels L2oGRE 48 access side tunnels Q-in-Q 49 account request 31 accounting 31 accounting request 29 accounting response 31 accounting session 29 aCK 25 aCK sent 23 active LMA IP 34 admin init delete 28 aP accounting 29, 32 aP accounting off request 30, 32 aP accounting on request 29, 32 aP accounting request/response 29, 32 aP firmware 13 aP init delete 28 aP MAC 43 aP uptime 13 aP zones 13 aSP state 20 associated clients 14 association 19 association state 20 auth 31 auth (failed) 29 auth (fast auth) 29 auth (perm) 29 auth (psd) 29 auth type 29

authinforeqAKA 19 authinforeqSIM 19

#### В

bad GTPU 54 bRA Packets 33 bRI Packets 33 bytes from Client 43 bytes to Client 43

#### С

cDRs as duplicate 21 cDRs to cancel 21 cDRs to release 21 cDRs transfer 21 cGF connectivities 22 cGF transactions 21 chargeable event information 21 client init delete 28 client IP Address 43 client KPIs 15 client Mac 43 client number report 41 client number vs. air time report 41 coA (AAA) 31 coA (NAS) 32 coA Autz Only 32 continuously disconnected APs report 41 core side gateway L2oGRE L3oGRE 50, 52, 54 core side gateway of GGSN 53 core Type 43 cPU status 16 cumulative value 42

#### D

datapath statistics 16 dECLINE received 24 destination IP 20 destination port 20 dHCP opt82 25 dHCP packets dropped 25 dHCP relay 24 dHCP server 23 dISCOVER 23, 24 disk usage 17 dM (AAA) 31 dM (NAS) 32 dM init delete 28 dP init delete 28 dP Name 33. 34 dropped authentication 32 dropped Bytes 55 dropped Packets 45, 49, 50, 51, 52, 55 dropped packets from Clie 43 dropped packets to Client 43 dRT reg rcvd 21 dRT reg sent 21

#### Е

echo req rcvd 22, 26 echo req sent 22, 26 echo rsp rcvd 22, 26 echo rsp sent 22, 26 echoRX 54 end 43 external IP address 13

#### F

failed client associations report 41

#### G

gateway GPRS serving node 25 GGSN 25 gGSN connection KPIs 25 gGSN init delete 27 gGSN init update 27 gGSN/PGW GTP-C sessions KPIs 27

#### Н

hLR statistics 18

#### I

iNFORM received 24 insrtdtaAKA 19 insrtdtaSIM 19 interface usage 17 iP address 13

#### Κ

key performance indicators 11 kPIs under the monitoring 11

#### L

L2oGRE and L3oGRE Statistics - Access Side 48 L2oGRE and L3oGRE Statistics - Core Side 50 I3oGRE 52 Iast Failover Time 34 IastEchoRxTime 54 Ima connectivity status 34 IMA Signaling 33

#### Μ

management messages 22 mB of data transmitted 14 memory status 17 model 13 mVNO Name 43

#### Ν

nACK sent 23 NAS Type 29, 31 network tunnel statistics 44 new client associations report 41 northbound 25 num red rsp sn 22 number of Alarms 12 number of alarms 14 number of APs by mesh role 12 number of APs by model and radio frequency 12 number of APs per zone 12 number of Clients 12 number of Events 12 number of events 14 number of WLANs 12

#### 0

oFFER 24 oFFER sent 23

#### Ρ

packets from Client 43 packets to Client 43 path failure 22, 26 pBA Lifetime 0 Packets 33 pBU Lifetime 0 Packets 33 pBU Packets 33 pDP context 27 pIMPv6. 54 port usage 17 primary LMA Duration 34 primary LMA IP 34

#### R

radio channel information 14 rADIUS proxy KPIs 30 rADIUS server KPIs 28 realm value 28 rebonded 23 red rg rcvd 22 registration rules 13 remotecanloc 19 remotedelsubsdata 19 renewed 23 rEQUEST 23, 25 rstdtaAKA 19 rstdtaSIM 19 rta fail 19 rX Dropped Packets 46, 48, 54 rX Error Packets 46 rXBytes 45, 46, 47, 48, 50, 51, 52, 53, 55 rXPkts 45, 46, 47, 49, 50, 51, 52, 54, 55 rXTeidInvalid 54

#### S

sainsrtdta 19 sCG appliance 14 sCG init delete (error) 27 sCG init delete (event from HLR) 28 sCG init delete (timeout) 28 sCG init update (CoA from AAA) 27 sCG init update (events from HLR) 27 sCG init update (roaming) 27 sCG system KPIs 16 secondary LMA Duration 34 secondary LMA IP 34 source IP 20 source port 20 southbound 25 sSID 43 staging zone 11 start 43 status 14 subnet 23 system resource utilization report 42

#### Т

telecom core 25 time 45, 46, 47, 48, 50, 51, 52, 53, 55 total Control Packets 33 total counters 42 tunnel management messages 27 tunnel terminating gateway 25 tX Dropped Packets 46, 47, 54 tX Error Packets 46 tXBytes 45, 46, 47, 48, 50, 51, 52, 53, 55 tXPkts 45, 46, 47, 48, 50, 51, 52, 54, 55 tXteidInvalid 54

#### U

updGPRSAKA 19 updGPRSSIM 19

#### W

wLANs on each AP 14

#### Ζ

zone functions 11

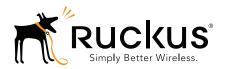

Copyright © 2006-2016. Ruckus Wireless, Inc. 350 West Java Dr. Sunnyvale, CA 94089. USA www.ruckuswireless.com